### **Chapter 1: PowerShell Fundamentals**

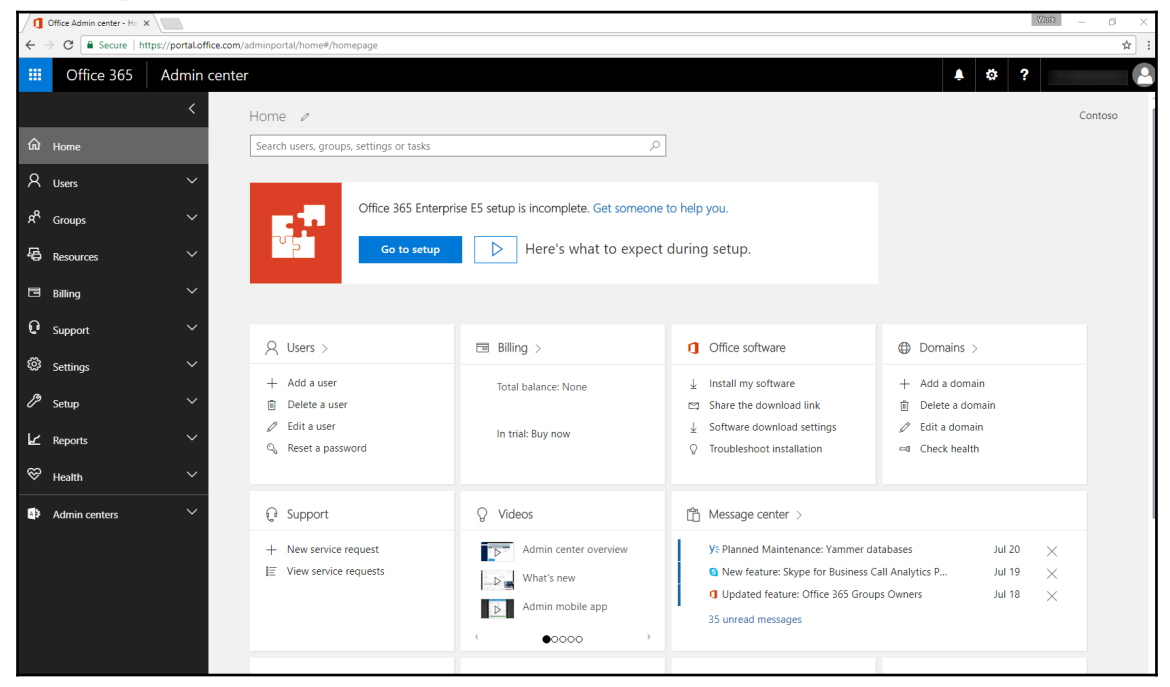

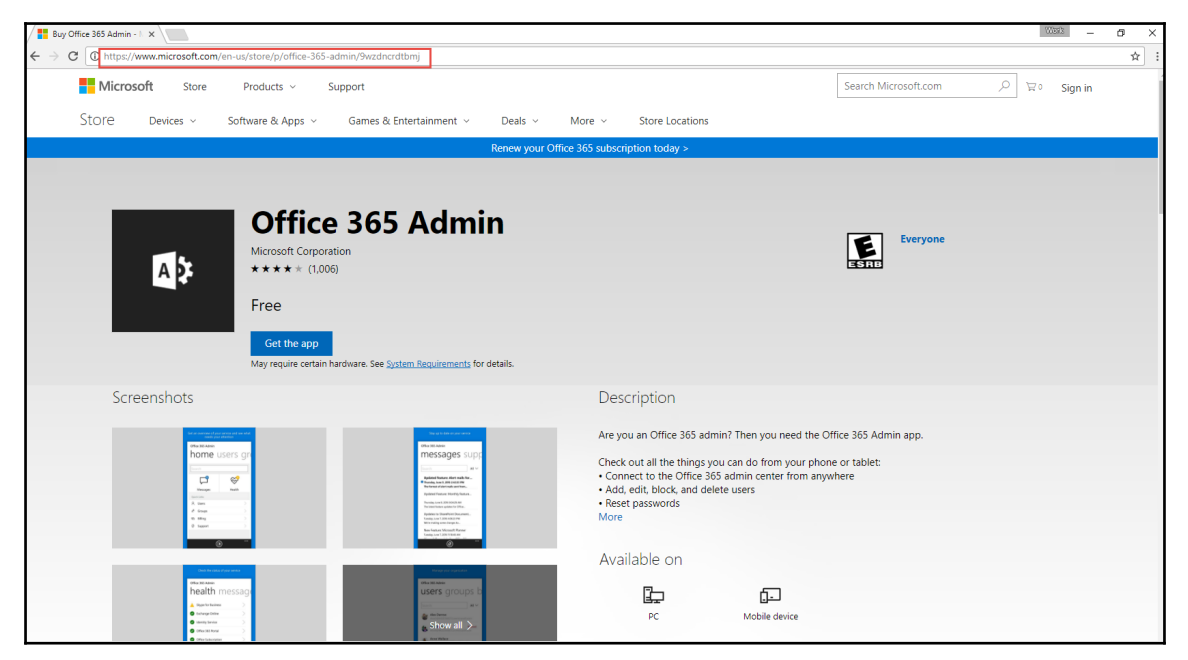

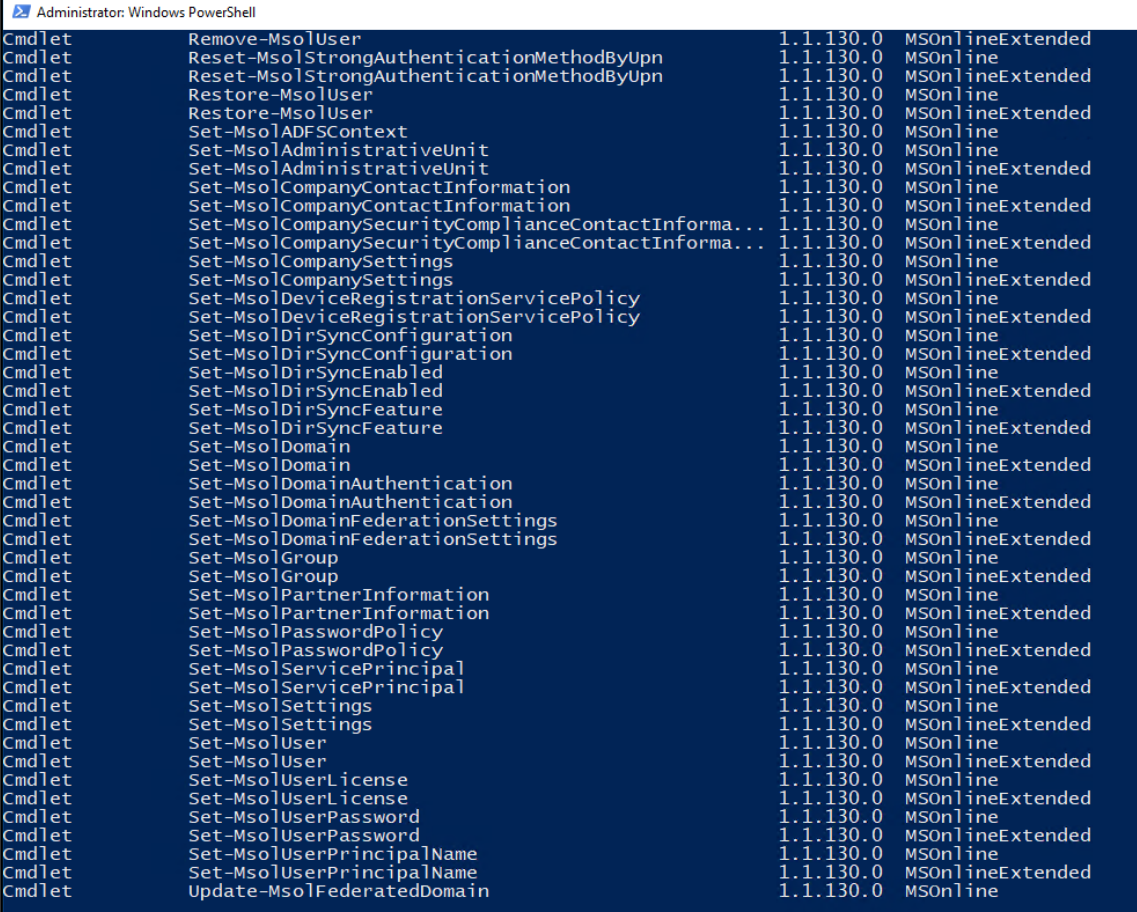

PS C:\WINDOWS\system32> \_

ř.

2 Administrator: Windows PowerShell

### PS C:\WINDOWS\system32> Get-TimeZone

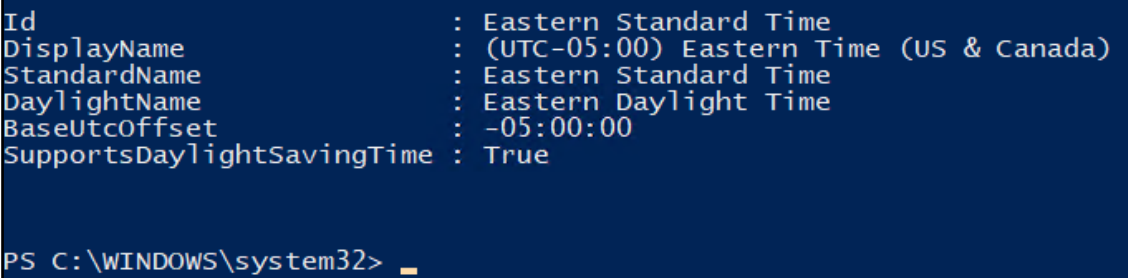

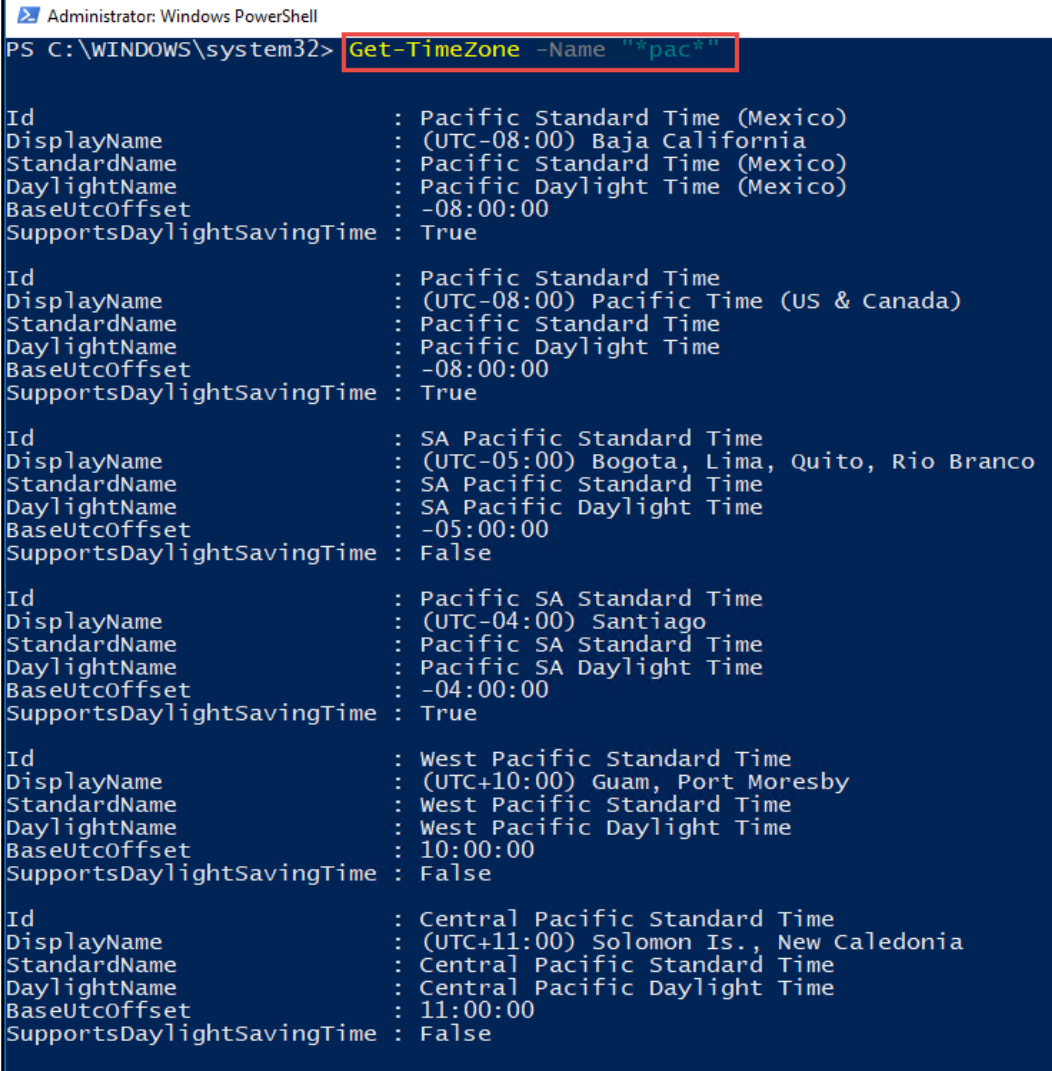

PS C:\WINDOWS\system32> \_

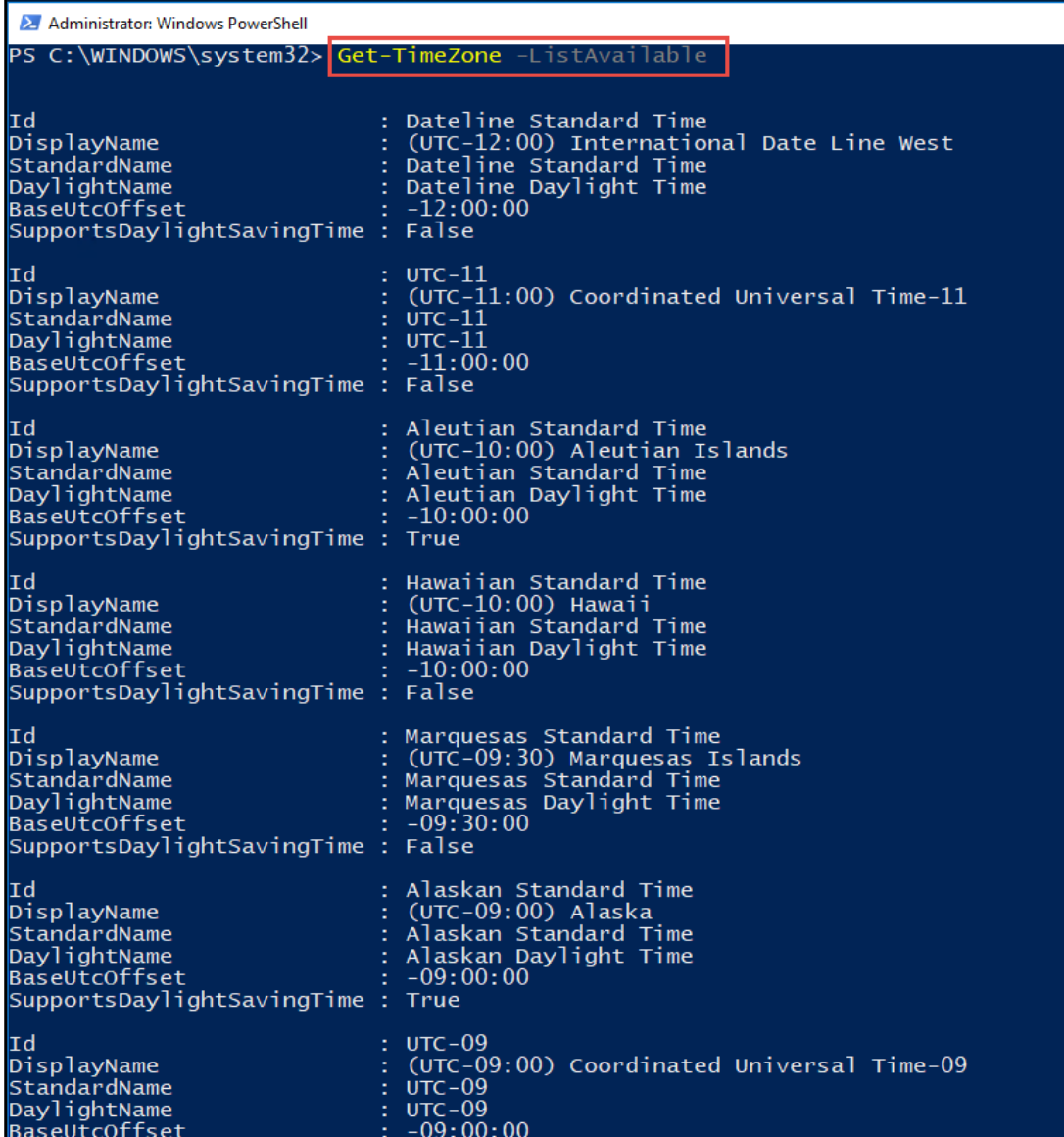

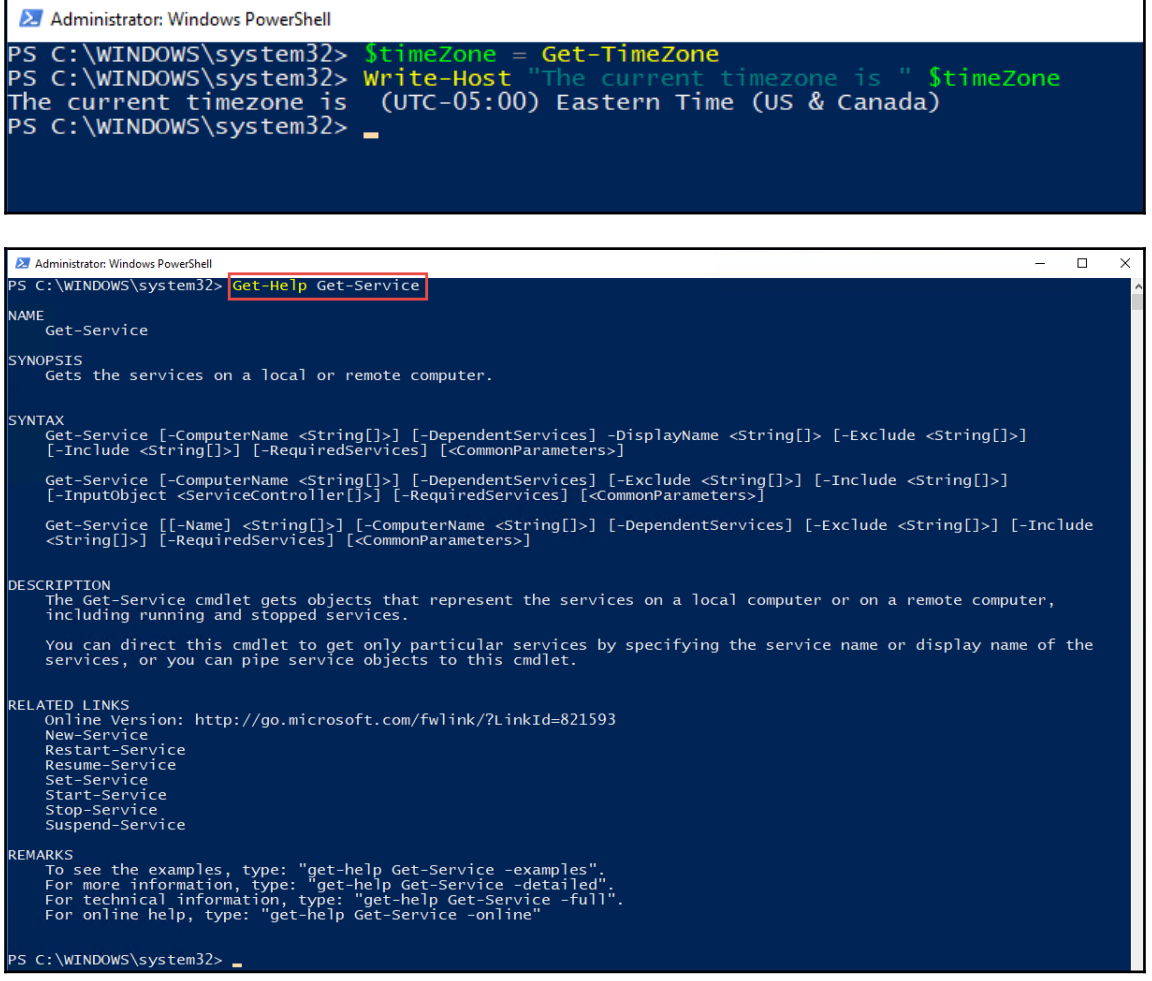

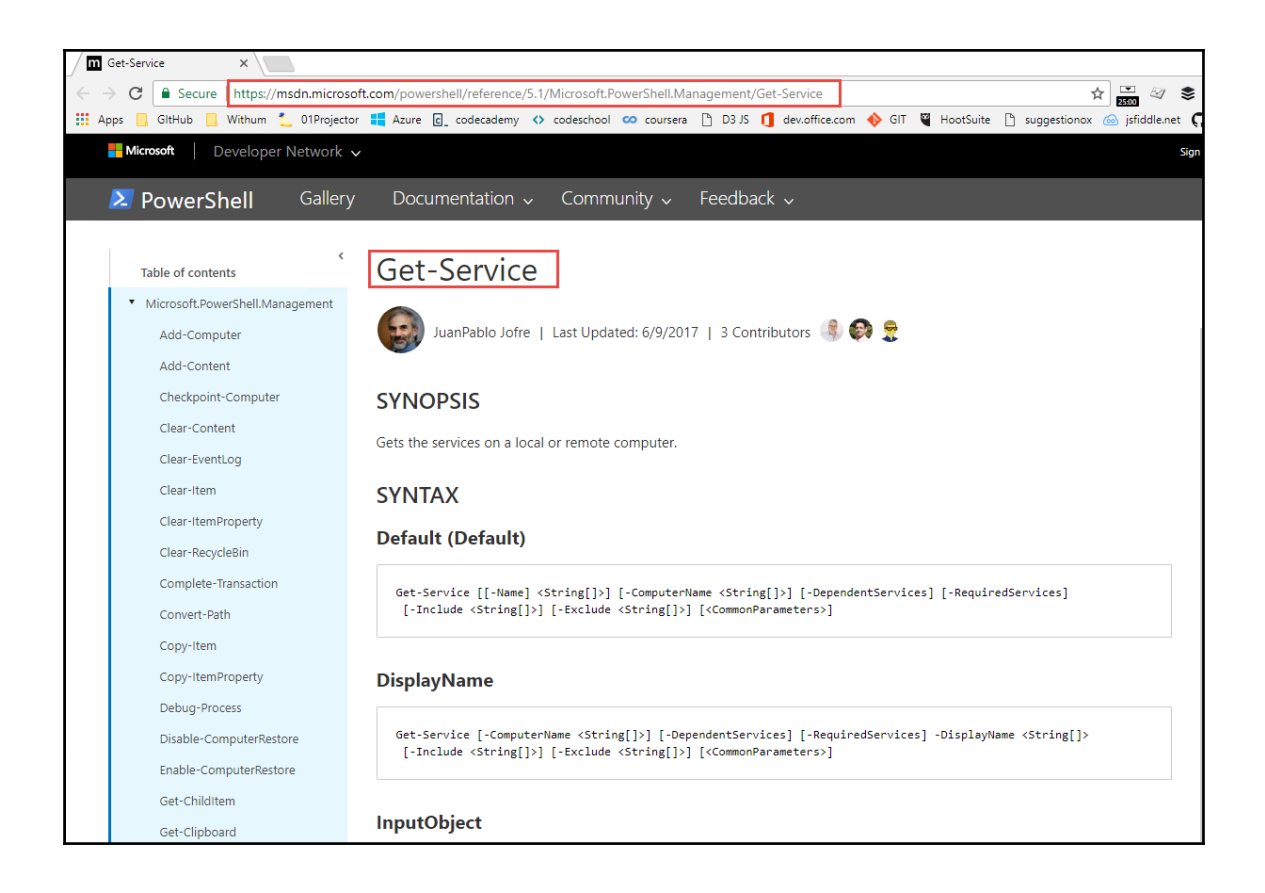

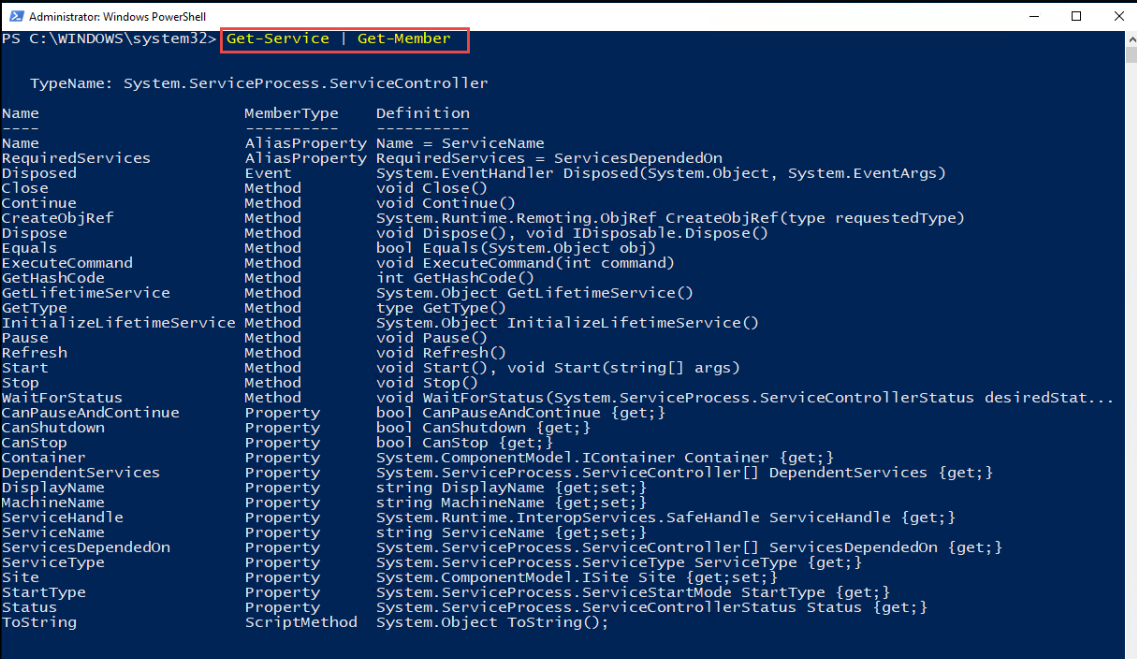

PS C:\WINDOWS\system32> \_

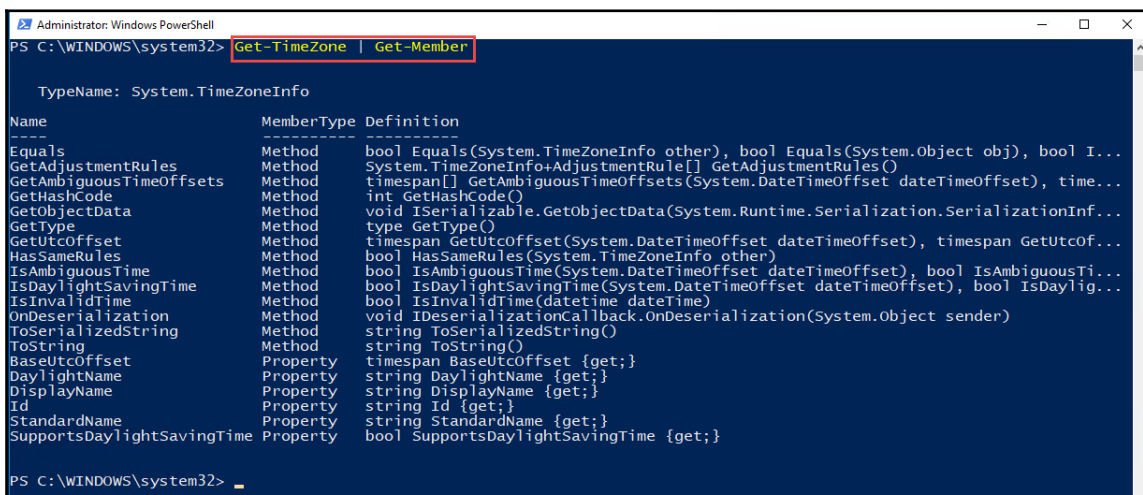

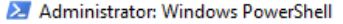

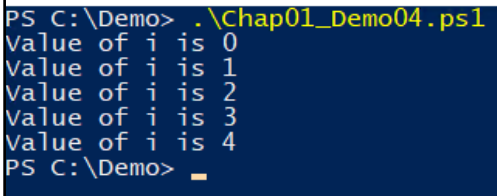

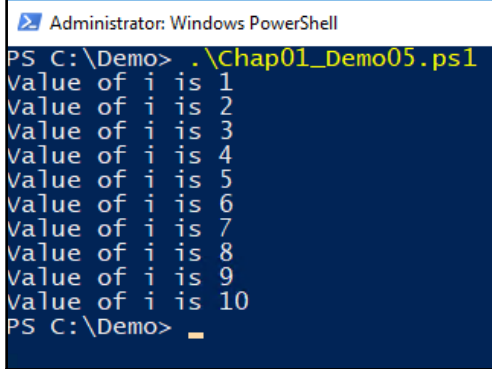

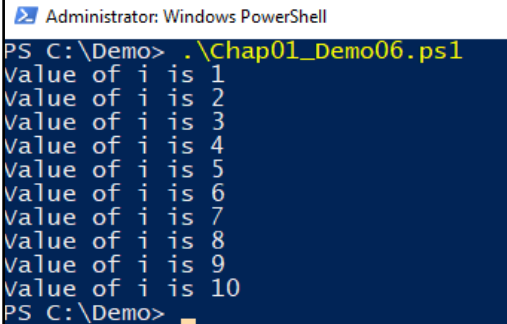

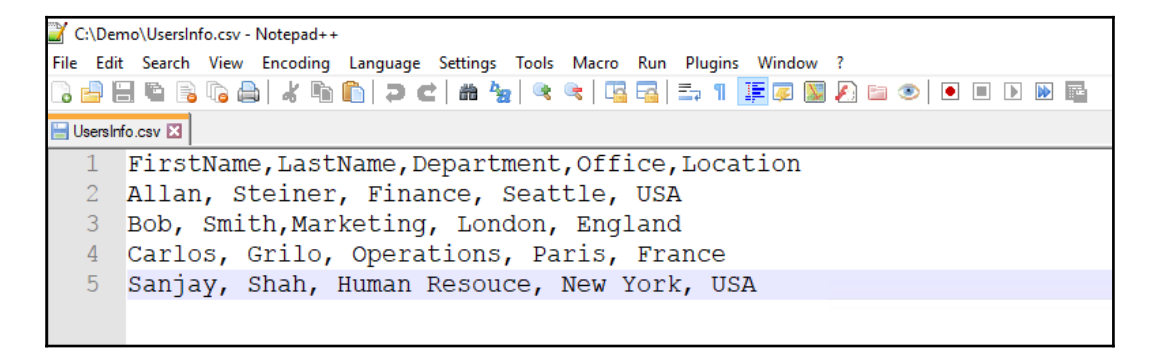

```
C:\Demo\Chap01 Demo02.ps1 - Notepad++
—<br>File Edit Search View Encoding Language Settings Tools Macro Run Plugins Window ?
Chap01 Demo02.ps1 E3
  1 EFunction generateUserName ($firstName, $lastName) {
  2<sup>1</sup>$userName = $firstName + ". " + $lastName\mathcal{R}Return $userName;
  4 -\perp }
  5<sup>1</sup>\overline{6}$userInformation = import-csv 'C:\Demo\UsersInfo.csv'
  \overline{7}8 Eforeach ($user in $userInformation) {
  9<sup>°</sup>$firstName = $user. FirstName
       $lastName=$user.LastName
 1011$department =$user. Department
 12 -$office=$user.Office
      $Location=$user. Location
 13 -SuserName = generateUserName $firstName $lastName
 1415 -Write-Host "The generated user name is " $userName
 16L_{\rm{H}}
```
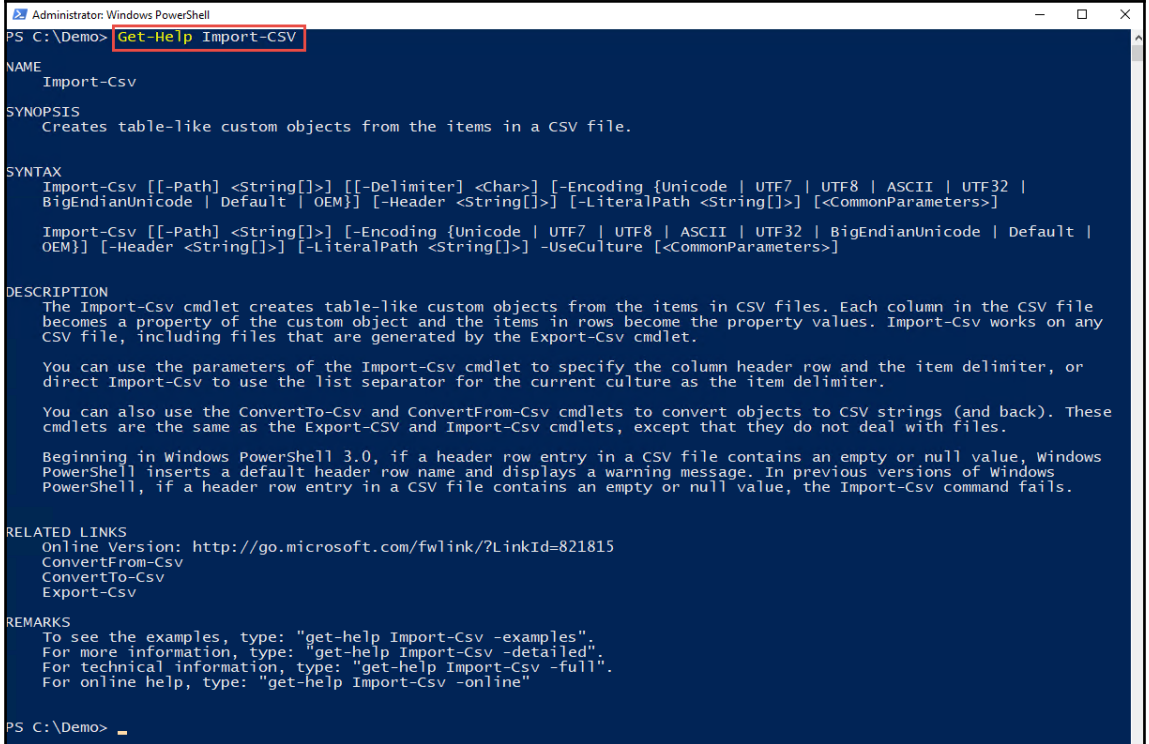

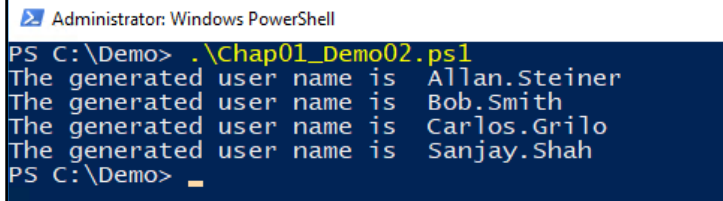

## **Chapter 2: Managing Office 365 with PowerShell**

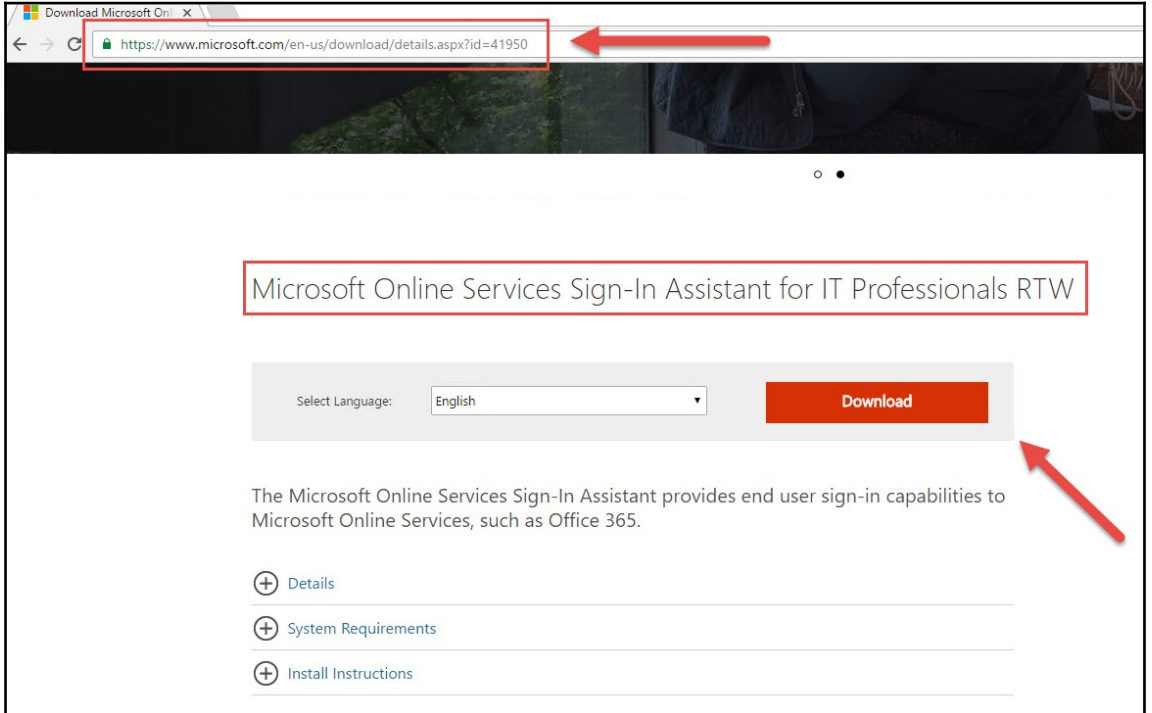

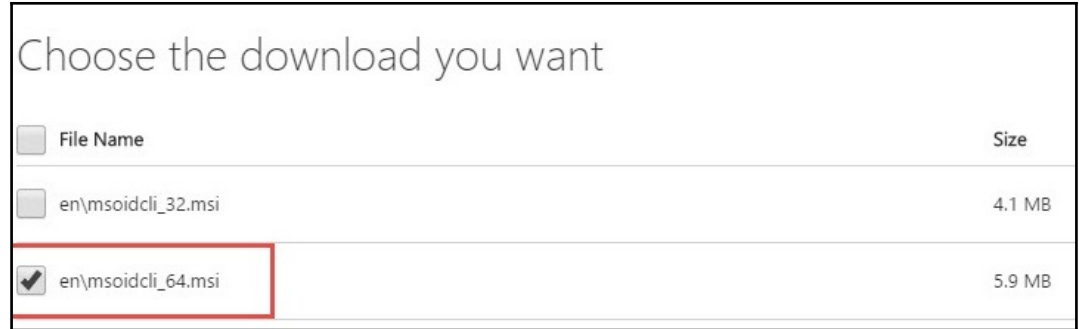

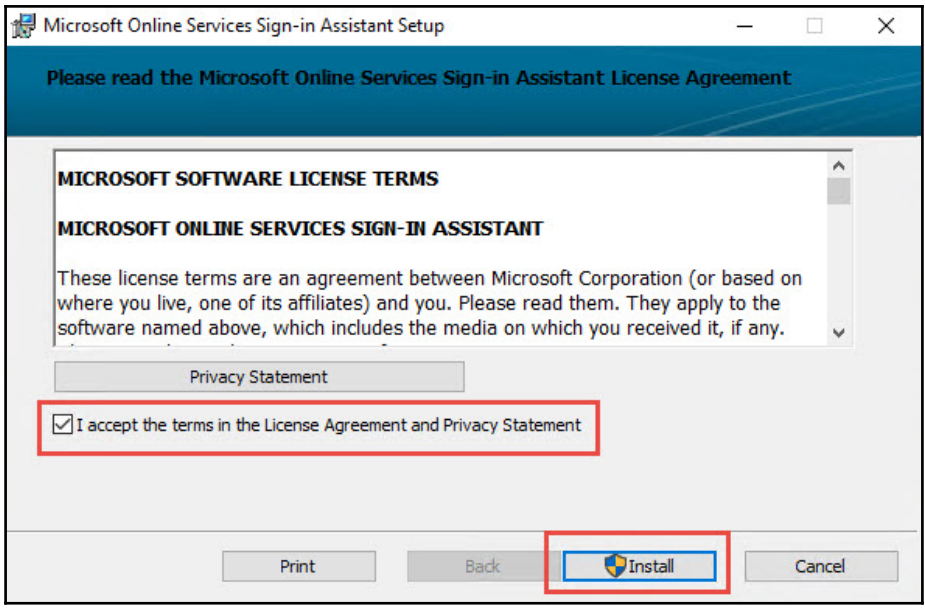

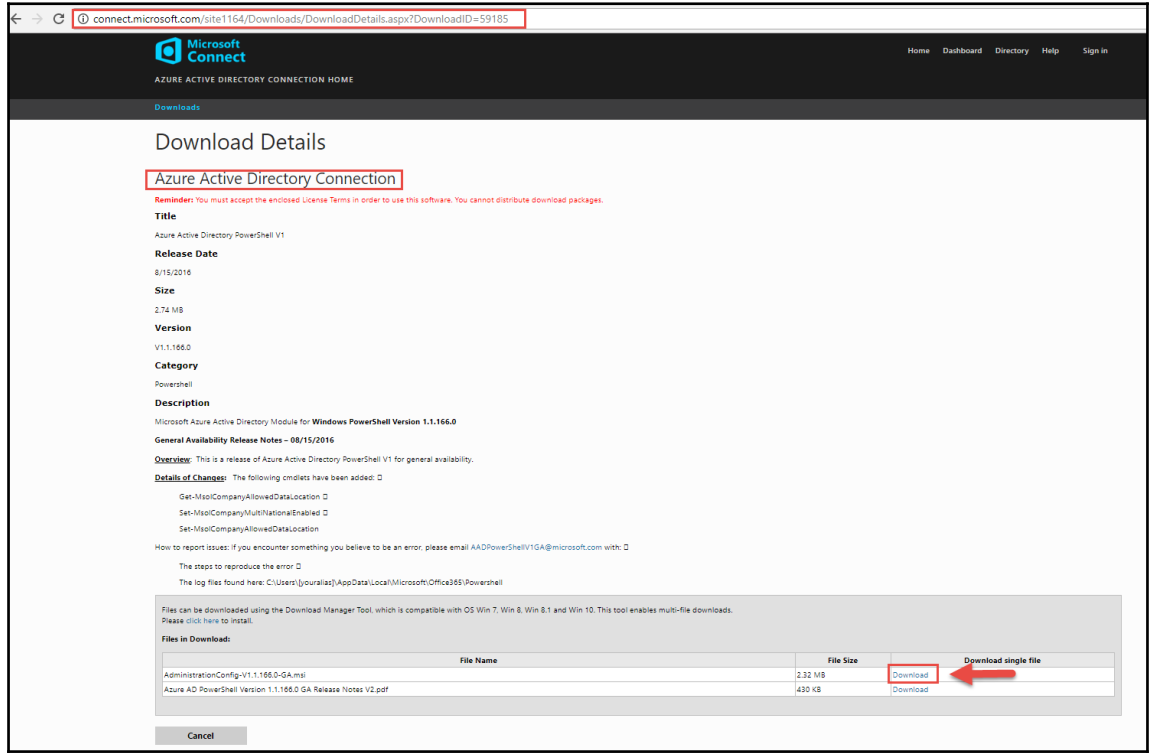

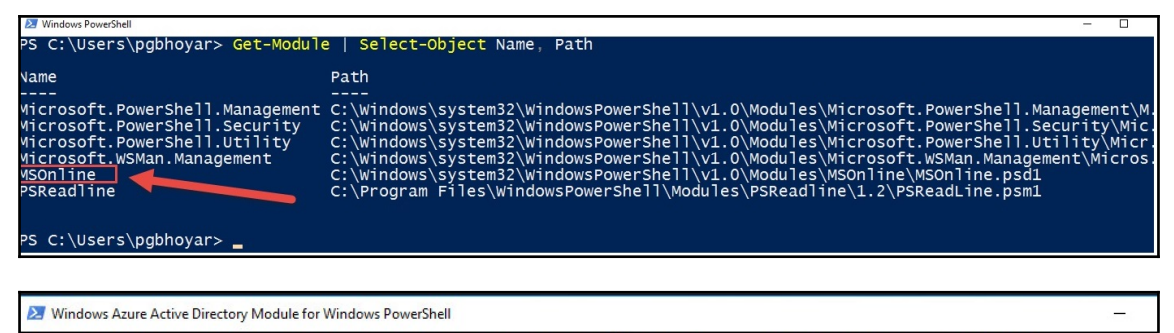

### PS C:\Users\pgbhoyar\Desktop> \$cred = Get-Credential

X Windows Azure Active Directory Module for Windows PowerShell

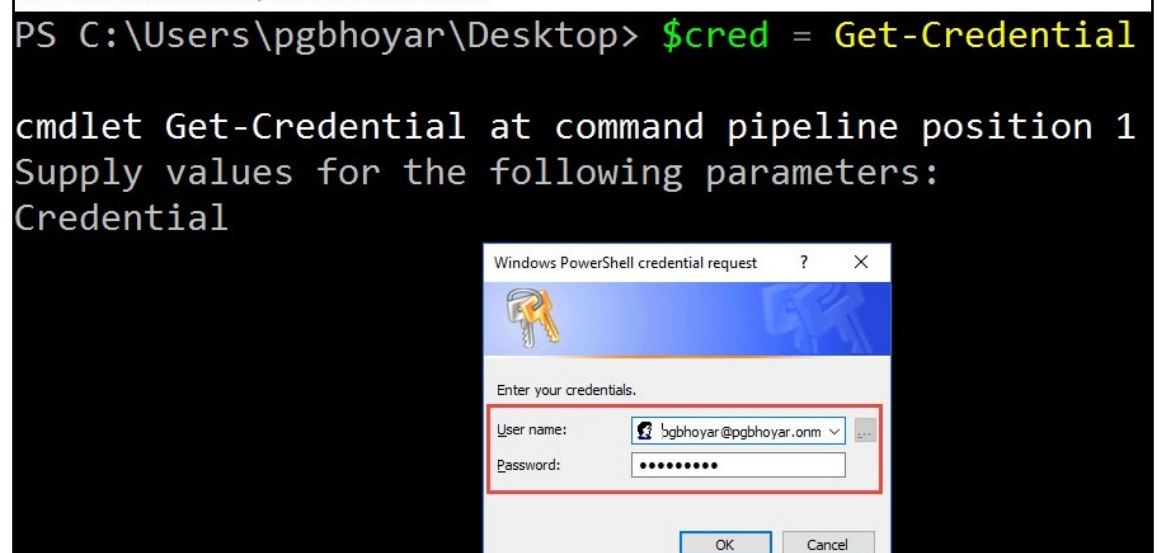

Mindows Azure Active Directory Module for Windows PowerShell

### PS C:\Users\pgbhovar\Desktop> \$cred = Get-Credential

cmdlet Get-Credential at command pipeline position 1 Supply values for the following parameters: Credential PS C:\Users\pgbhoyar\Desktop> Connect-MsolService -Credential \$cred PS C:\Users\pgbhoyar\Desktop>

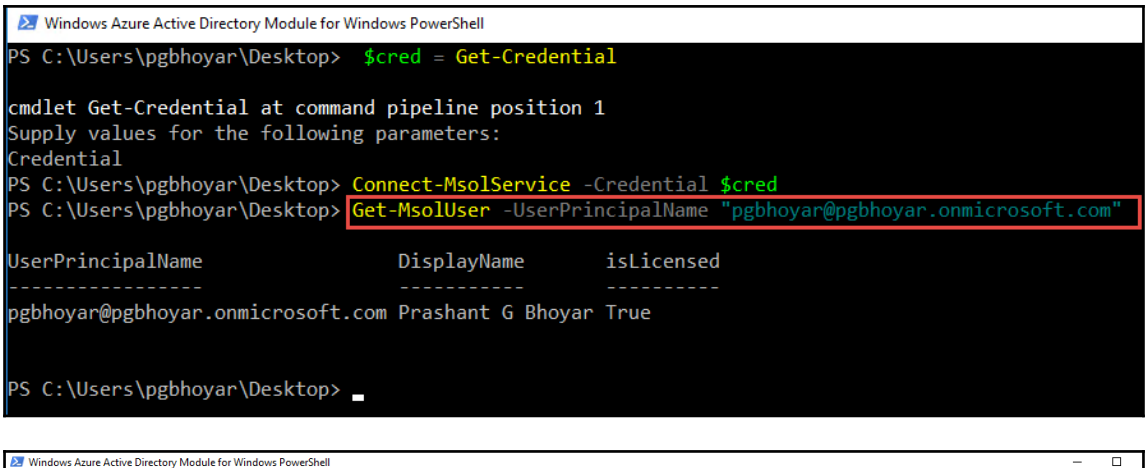

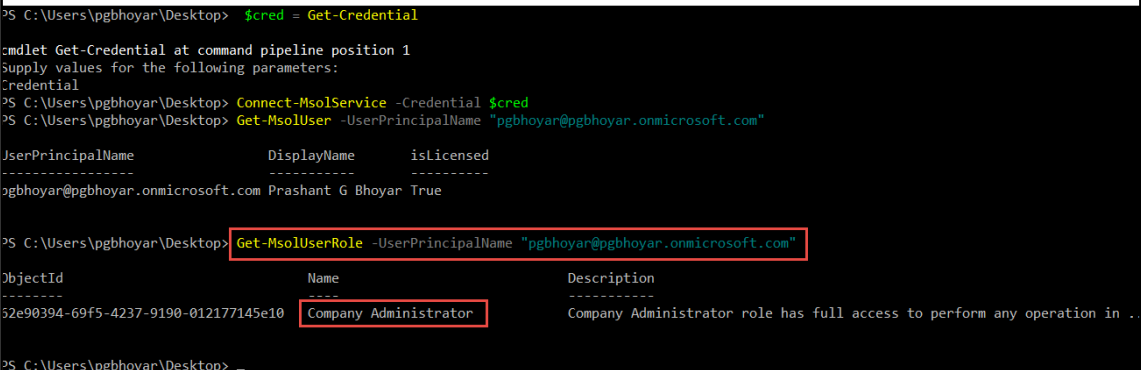

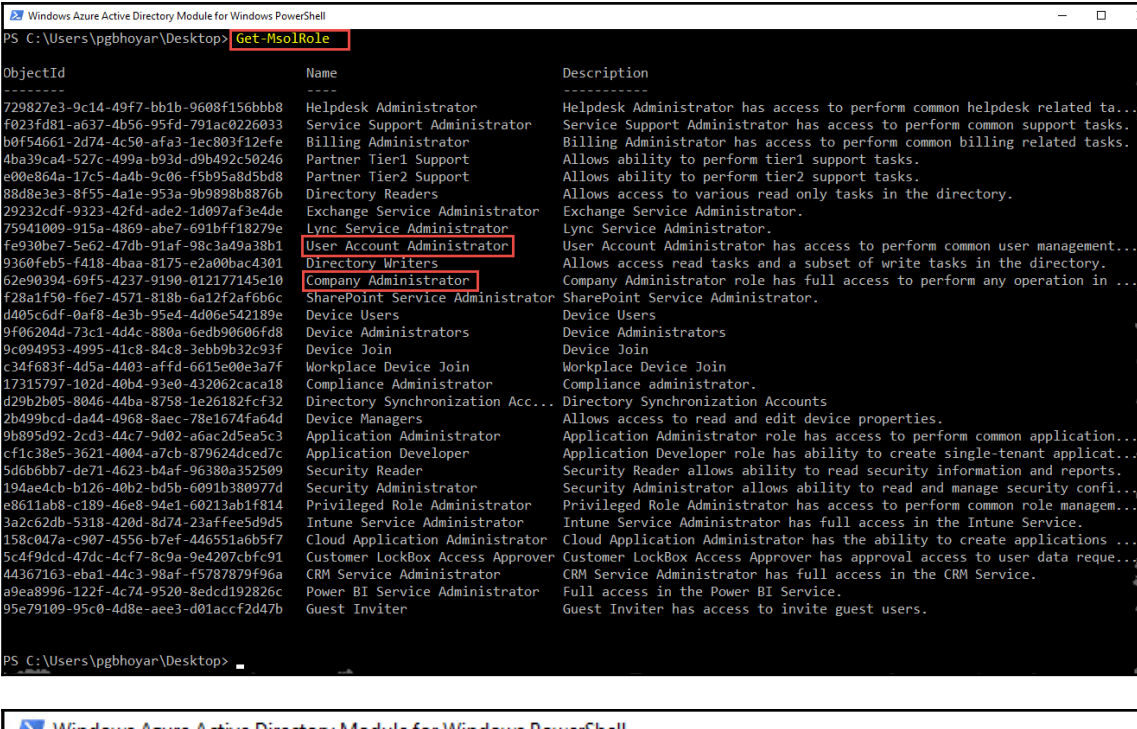

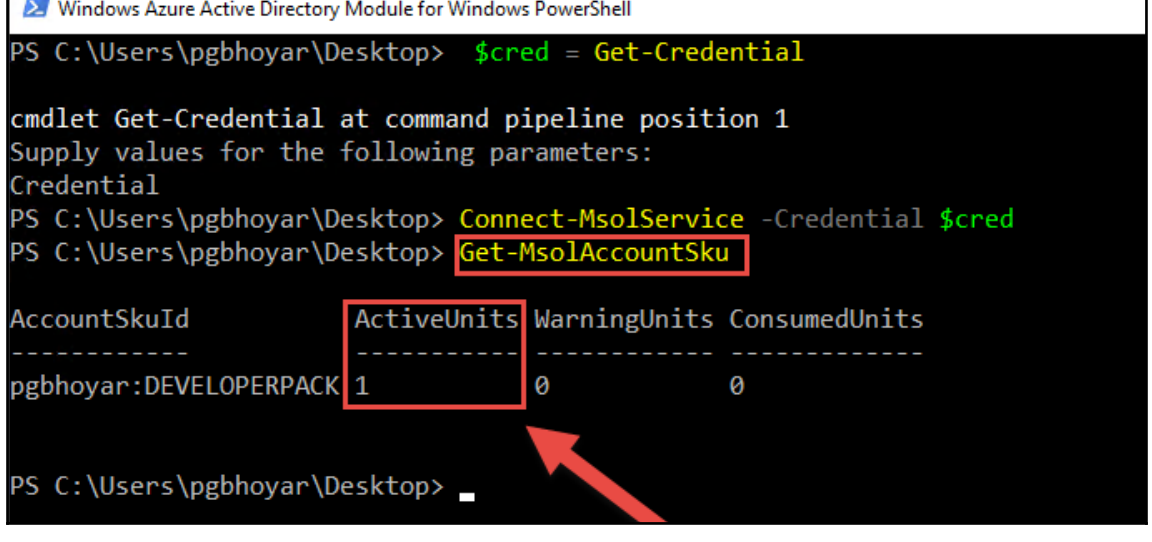

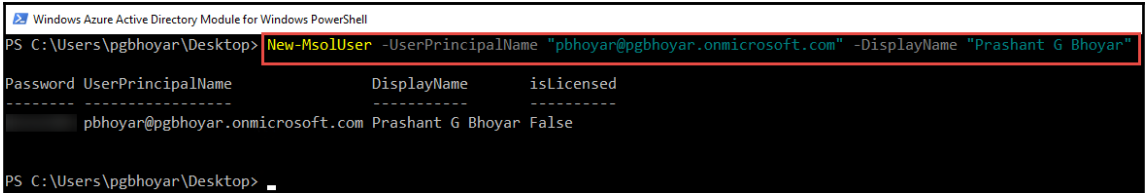

# **Chapter 3: Azure AD and Licensing Management**

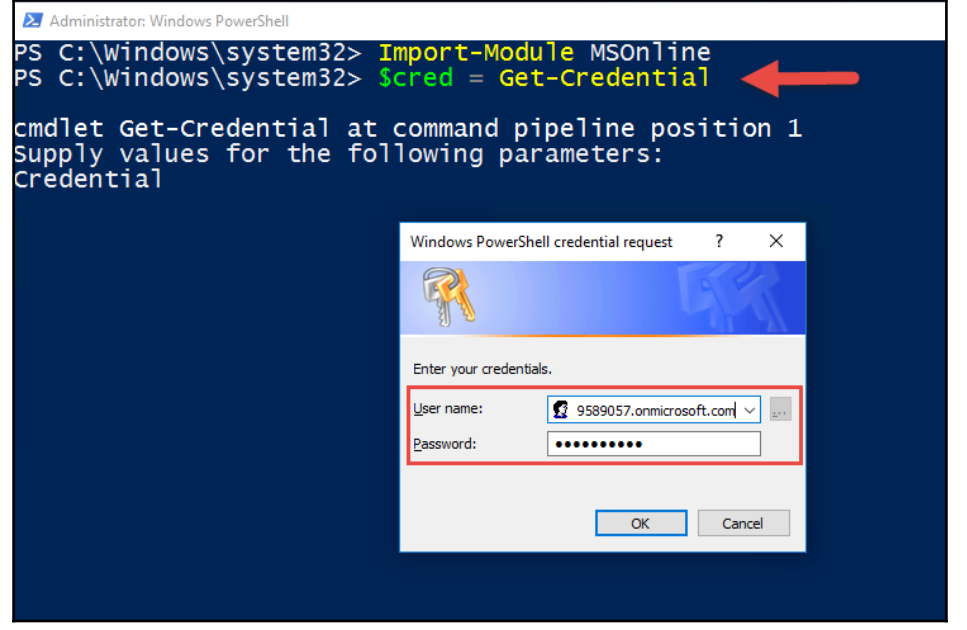

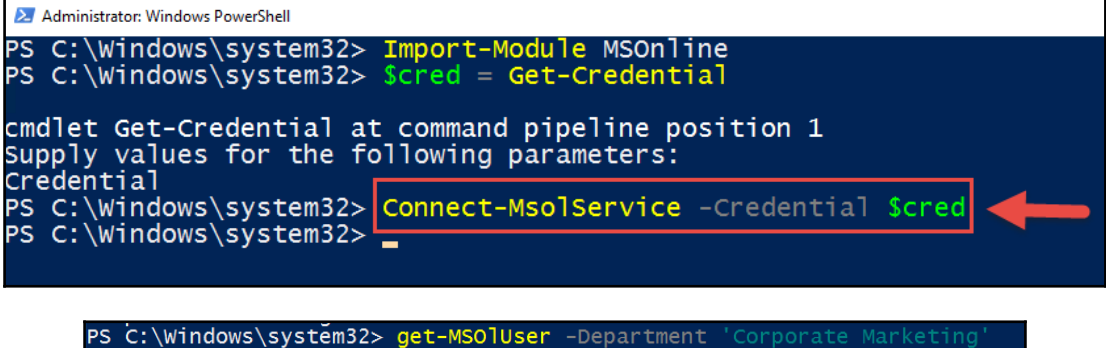

UserPrincipalName DisplayName isLicensed . . . . . . . . . . <u>. . . . . . .</u> . alans@CIE9589057.onmicrosoft.com Alan Steiner True

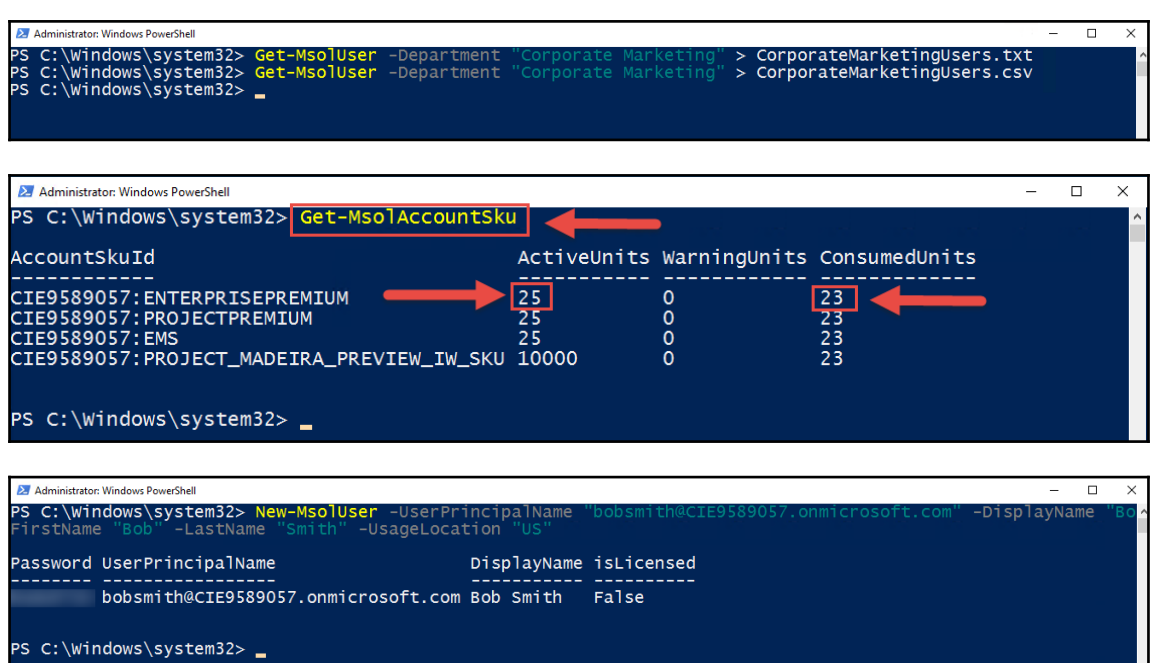

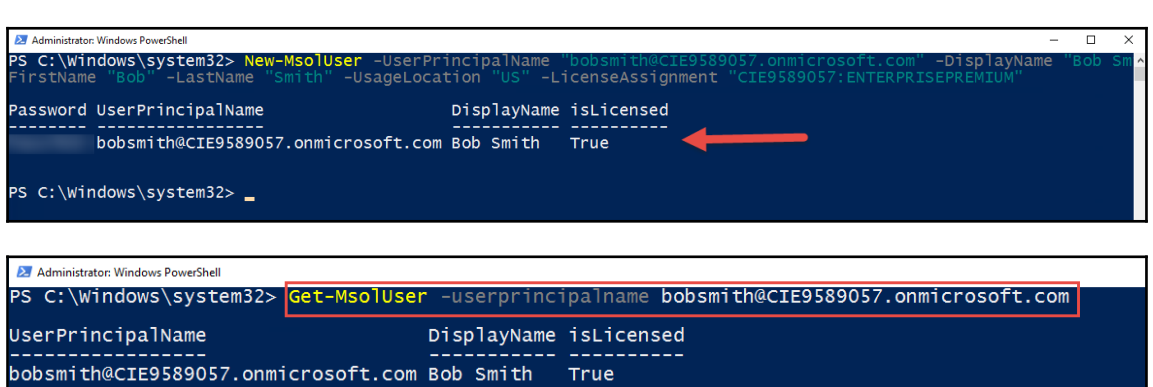

PS C: \Windows\system32> \_

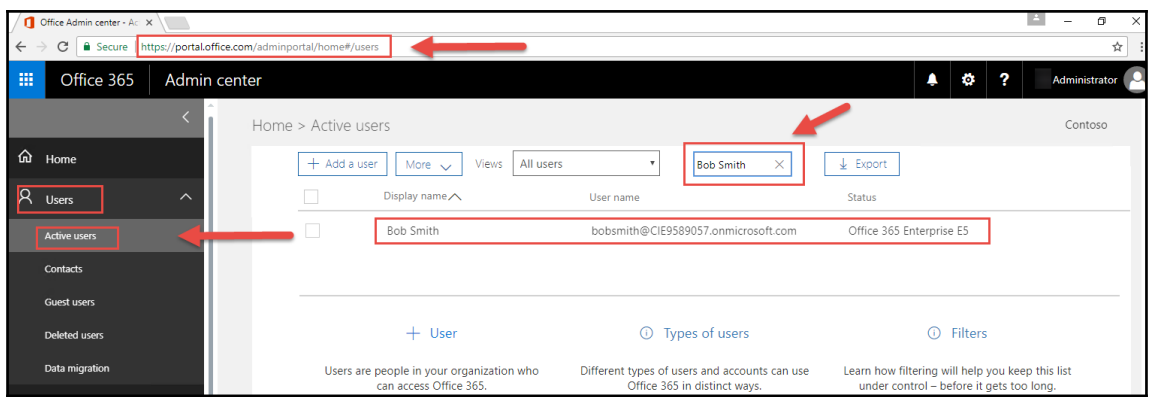

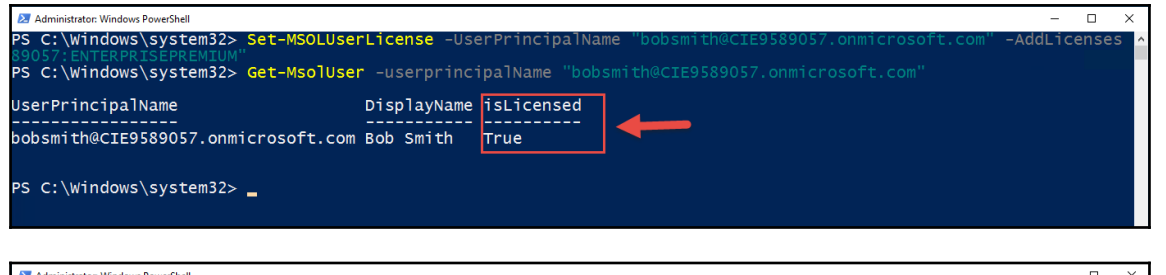

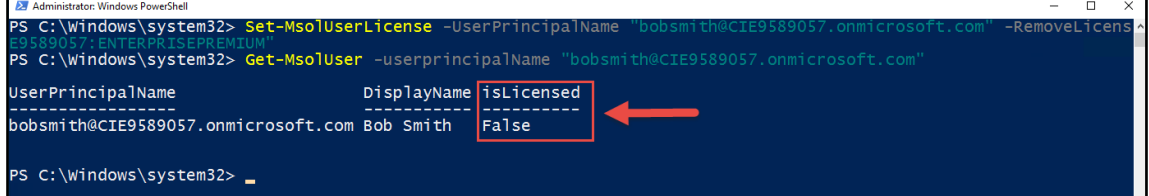

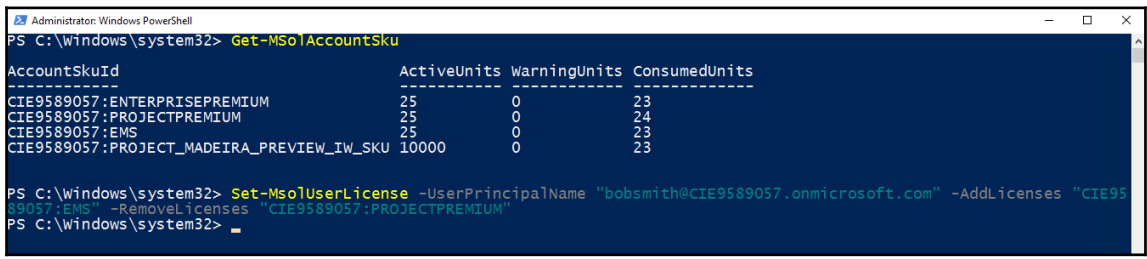

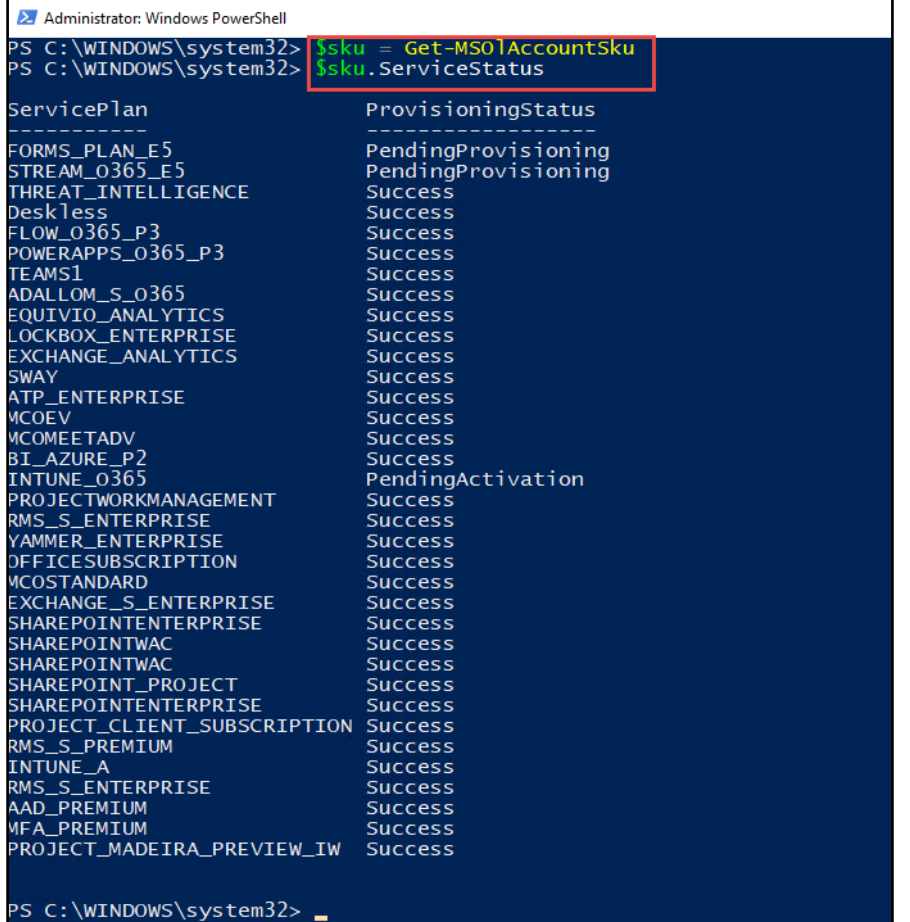

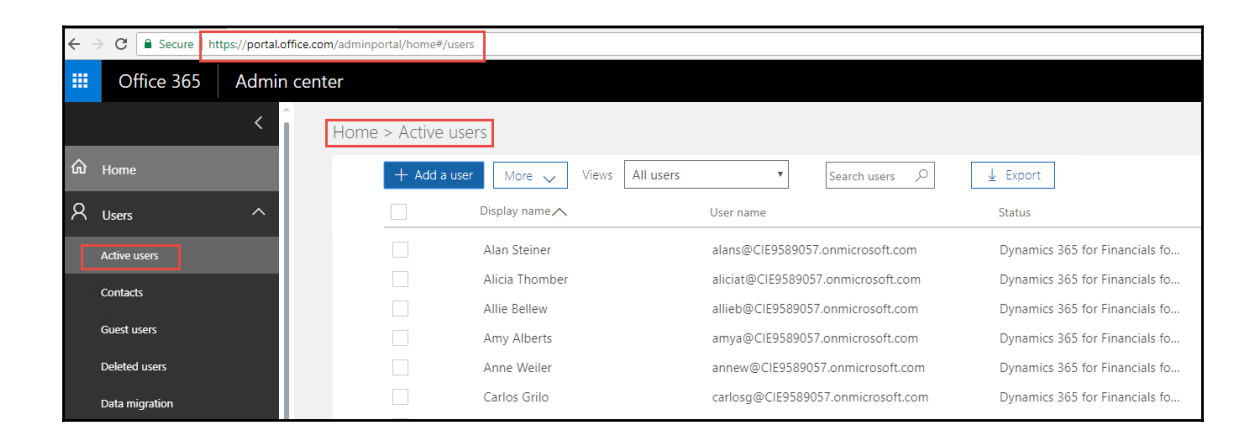

## **Chapter 4: Managing SharePoint Online Using PowerShell**

X Windows PowerShell  $\equiv$  $\Box$  $\times$ PS C:\temp> Set-ExecutionPolicy Unrestricted -Scope CurrentUser Execution Policy Change<br>The execution policy helps protect you from scripts that you do not trust. Changing the execution policy might expose<br>you to the security risks described in the about\_Execution\_Policies help topic a

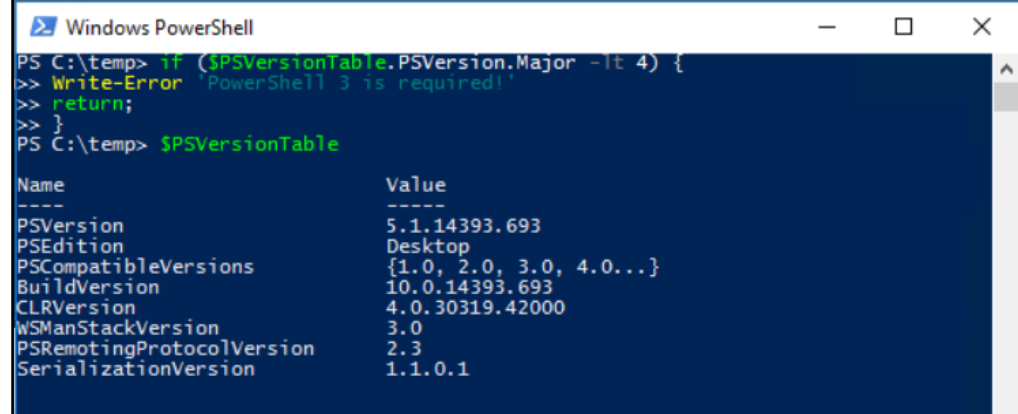

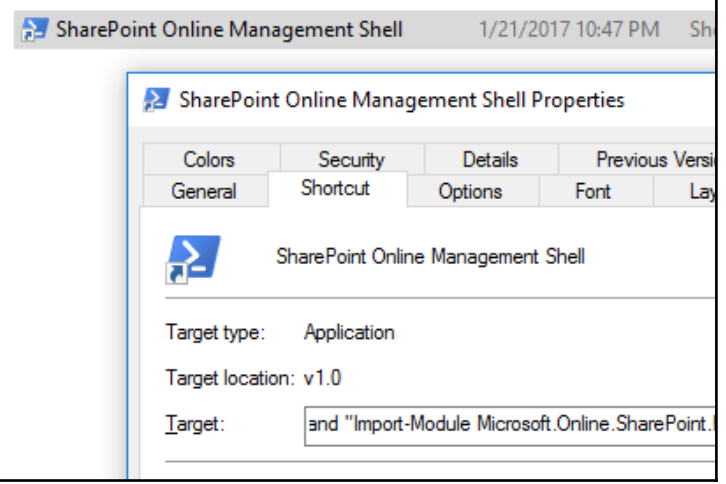

h

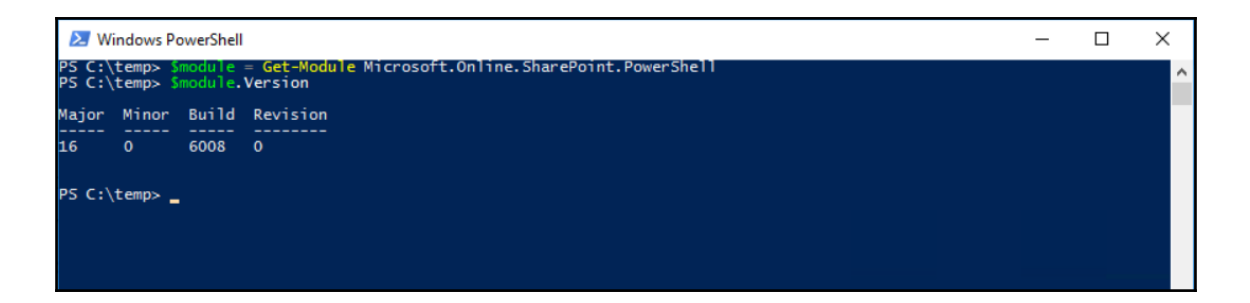

÷

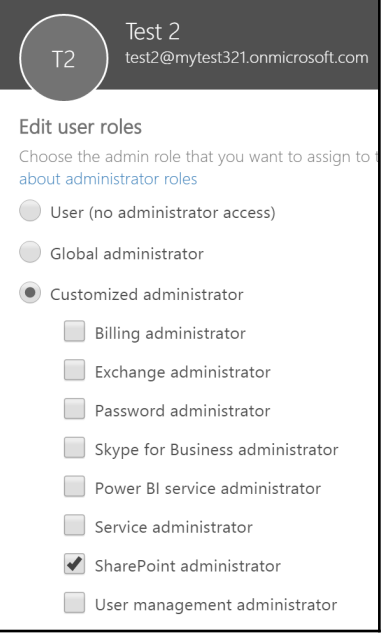

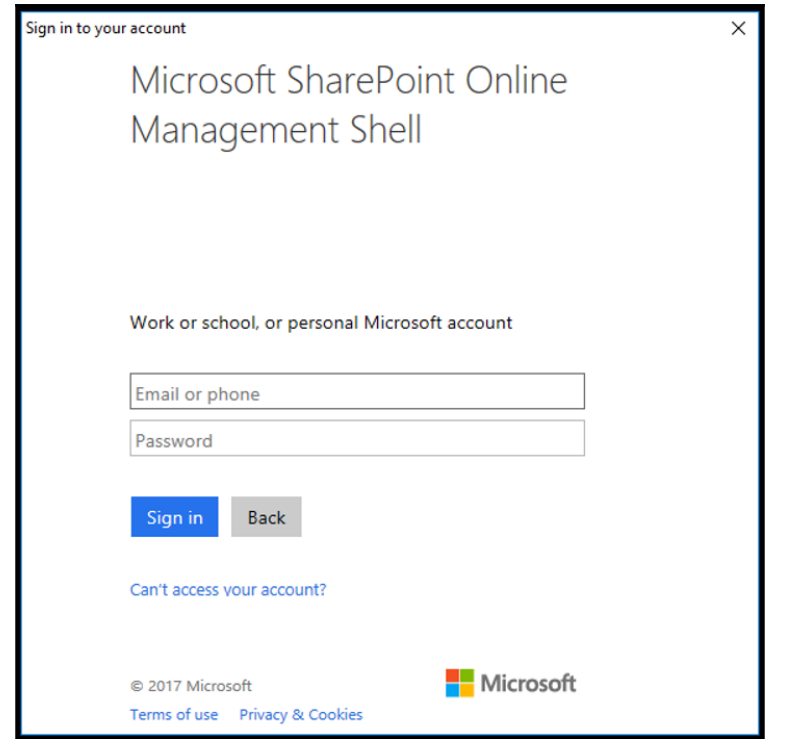

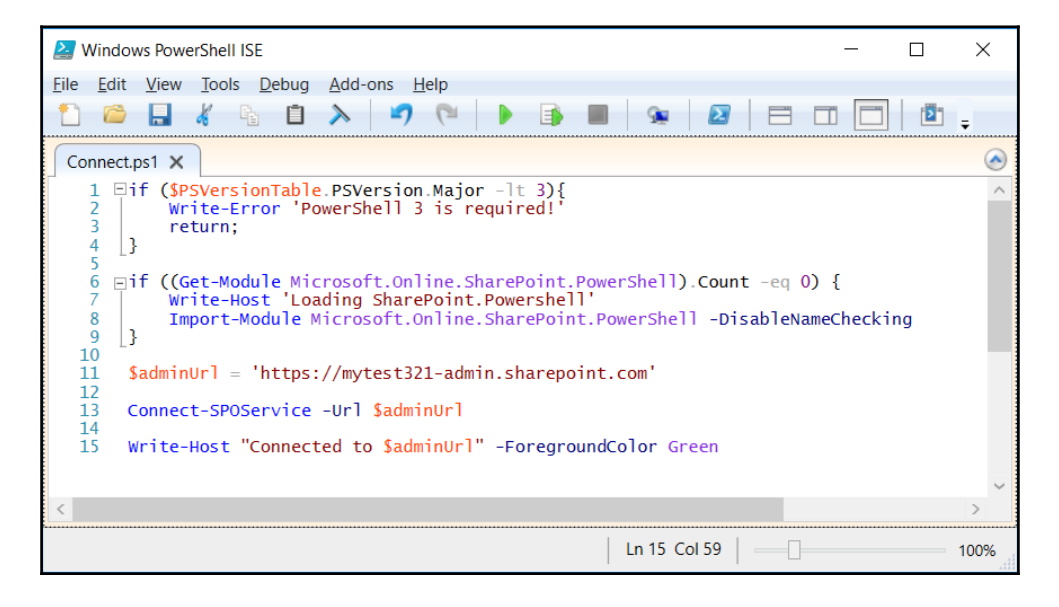

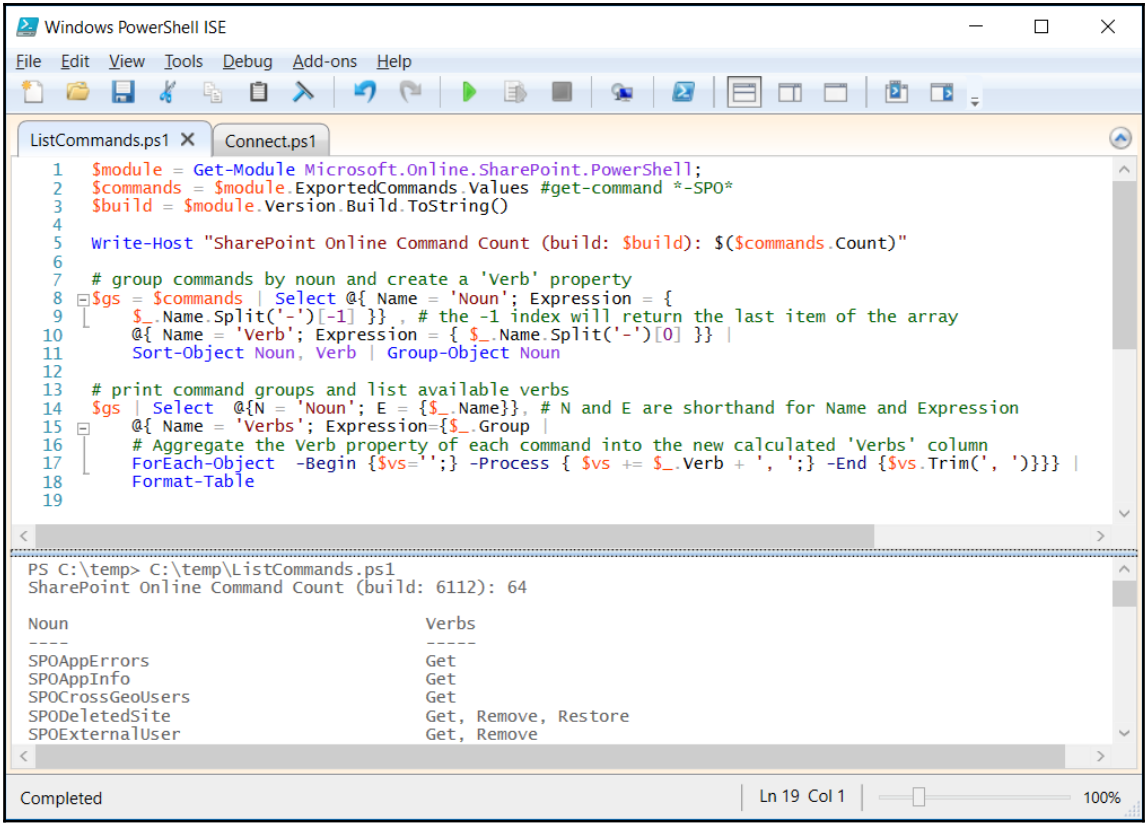

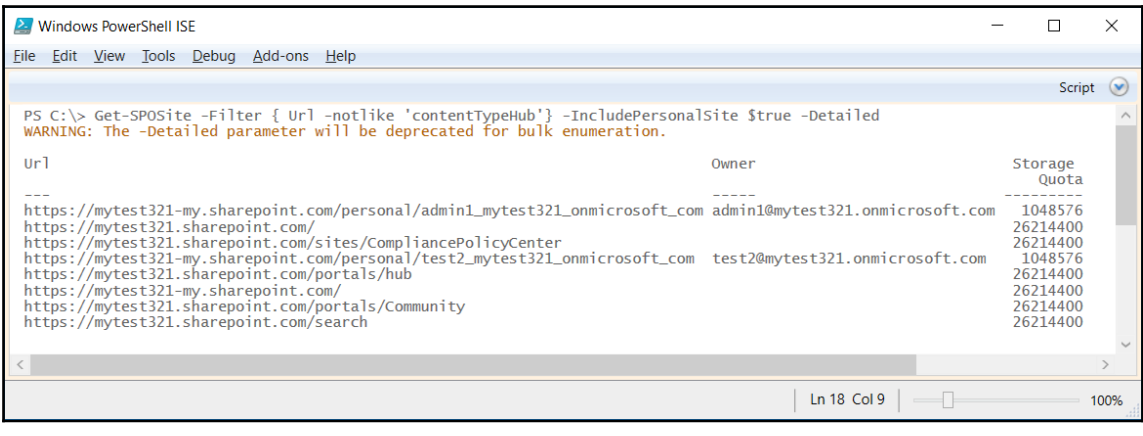

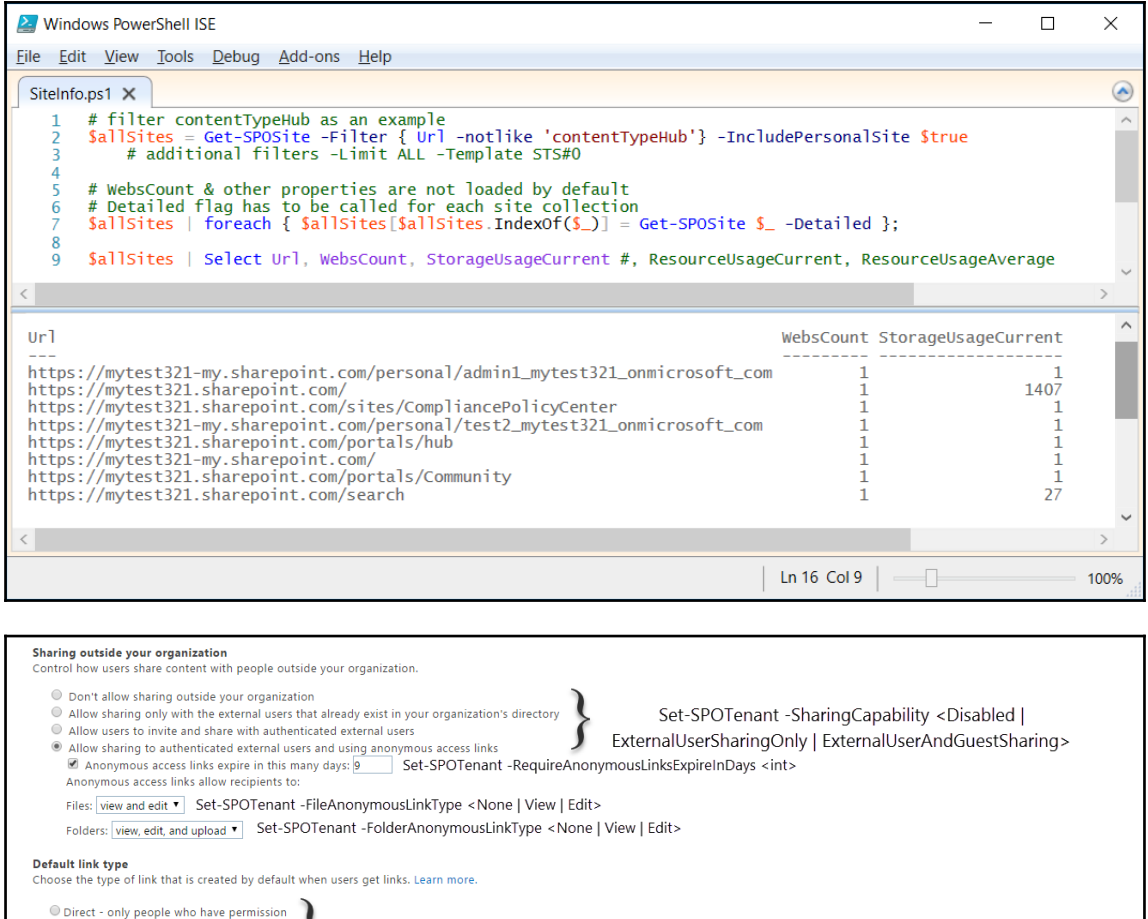

Set-SPOTenant -DefaultSharingLinkType <None | Direct | Internal | AnonymousAccess>  $\textcircled{\ensuremath{\circ}}$  Internal - people in the organization only

 $\textcircled{\small\textrm{8}}$  Anonymous Access - anyone with the link

**Additional settings** 

[2] Limit external sharing using domains (applies to all future sharing invitations). Separate multiple domains with spaces. Learn more.

Allow sharing only with users from these domains microsoft.com outlook.com

Set-SPOTenant -SharingDomainRestrictionMode <AllowList | BlockList>-SharingAllowedDomainList 'outlook.com microsoft.com' -SharingBlockedDomainList '<string>'

■ Prevent external users from sharing files, folders, and sites that they don't own Set-SPOTenant -PreventExternalUsersFromResharing <\$true | \$false>

E External users must accept sharing invitations using the same account that the invitations were sent to Set-SPOTenant -RequireAcceptingAccountMatchInvitedAccount <\$true | \$false>

When users share via anonymous access links, people who receive the link don't need to sign in to access the shared content. Therefore these additional settings don't apply to anonymous access links.

#### Notifications

- E-mail OneDrive for Business owners when
- $\blacksquare$  Other users invite additional external users to shared files
- $\blacksquare$  External users accept invitations to access files

 $\blacksquare$  An anonymous access link is created or changed

Set-SPOTenant -NotifyOwnersWhenItemsReshared<\$true | \$false> Set-SPOTenant -NotifyOwnersWhenInvitationsAccepted<\$true | \$false>

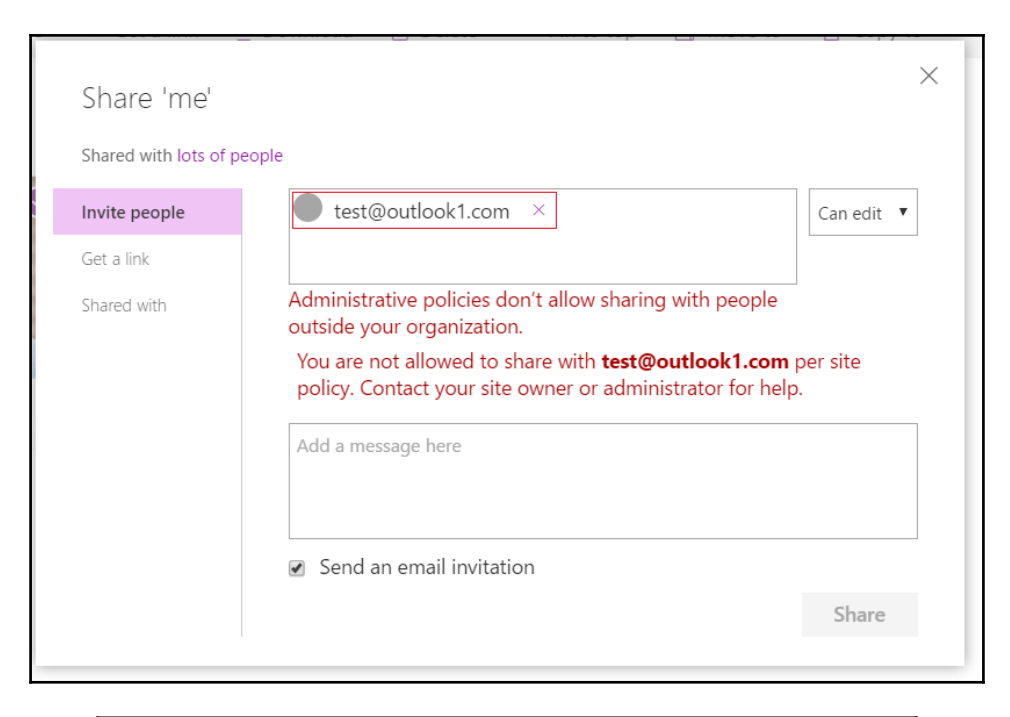

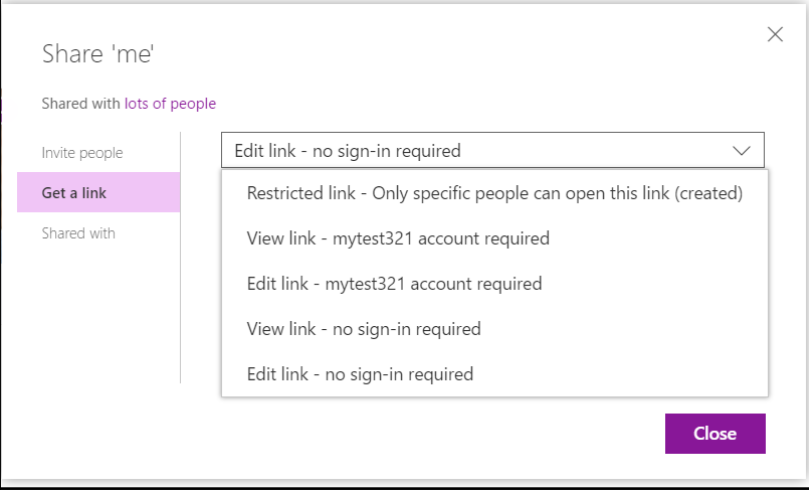

### **Chapter 5: Managing Exchange Online Using PowerShell**

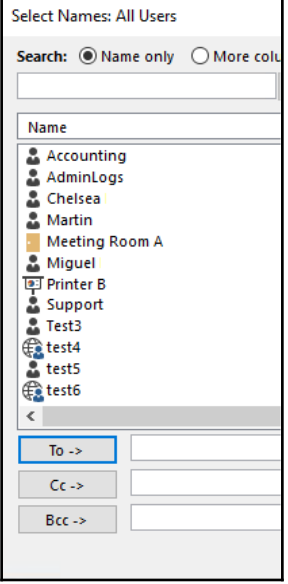

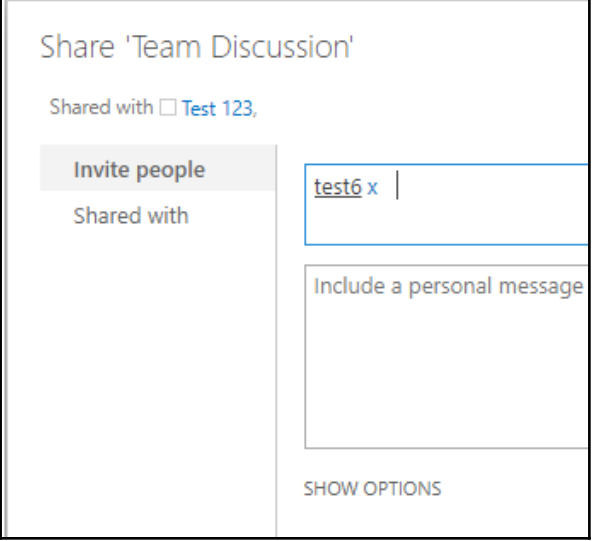

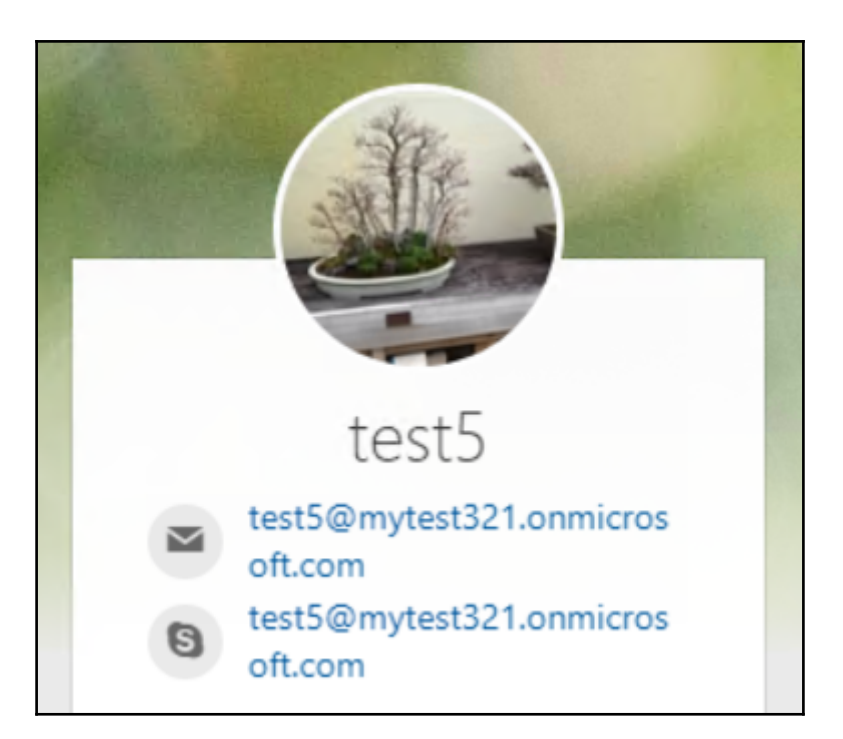

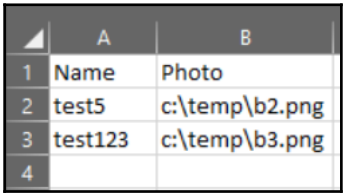

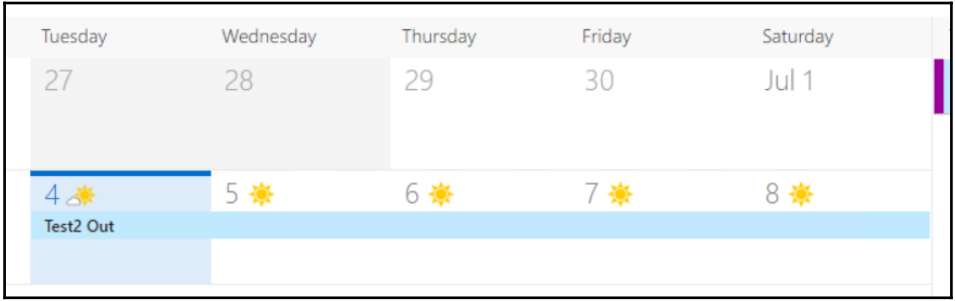

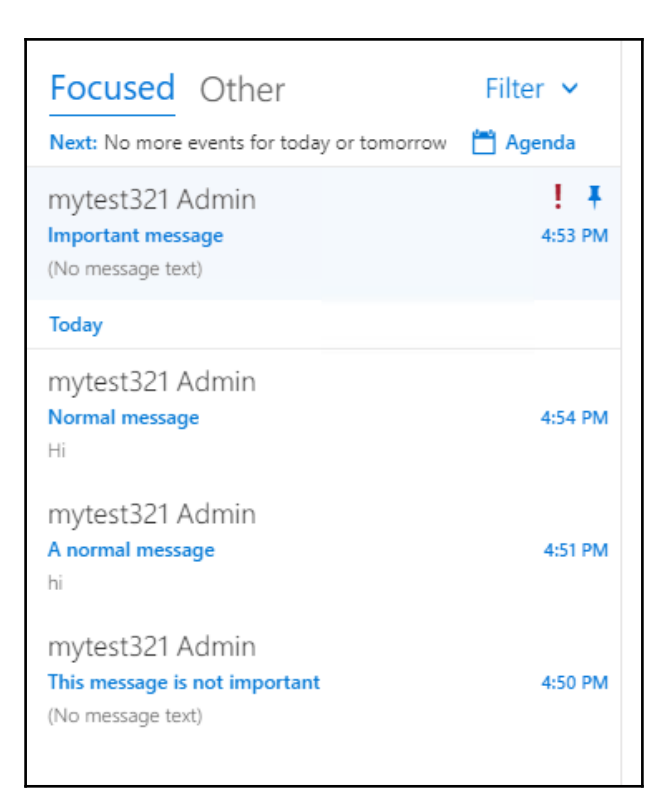

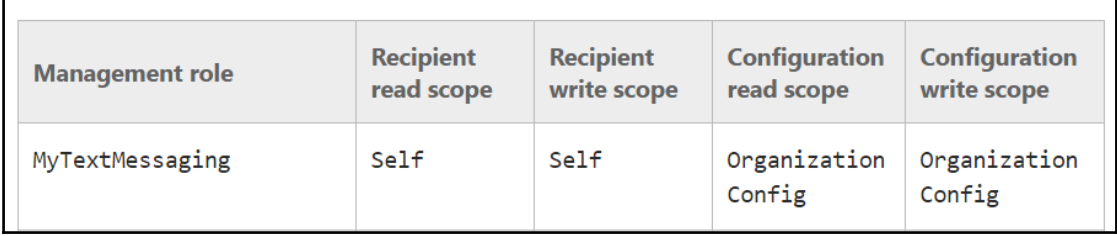

# **Chapter 6: Script Automation**

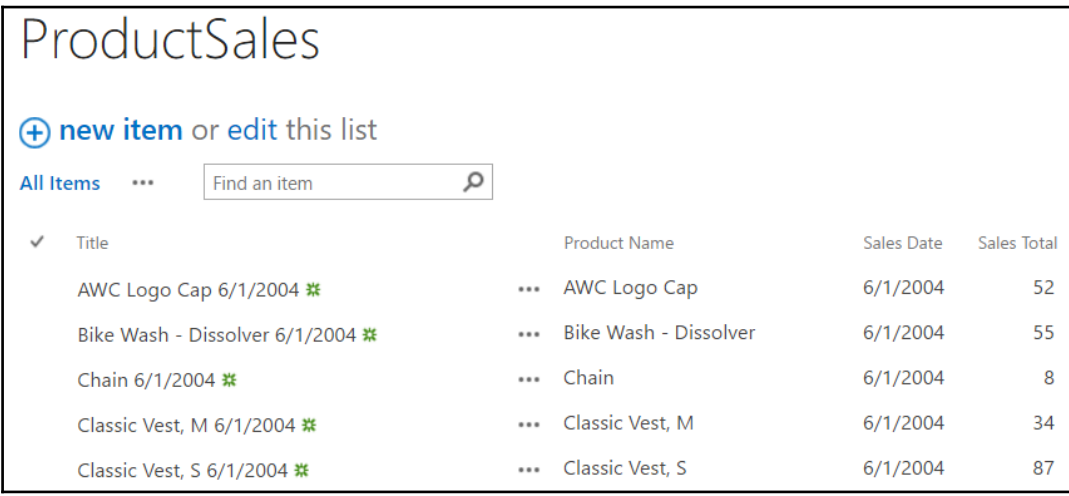

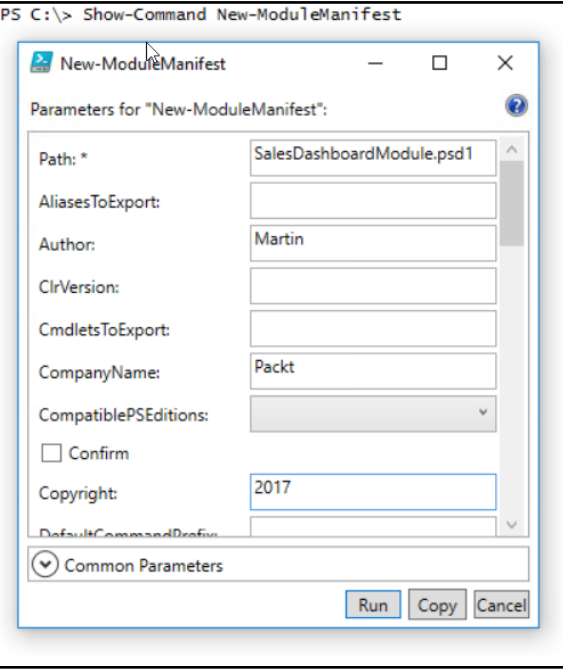

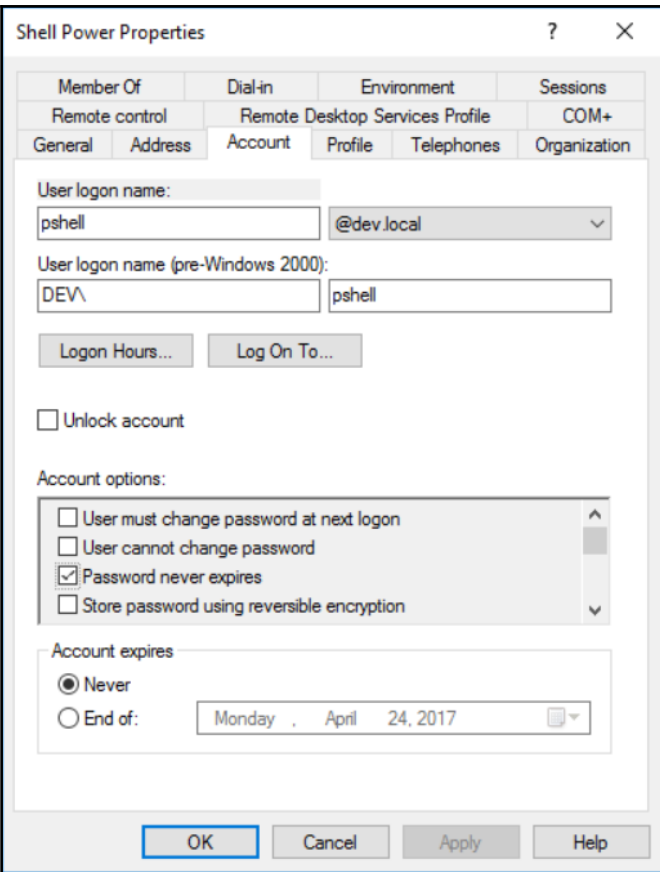

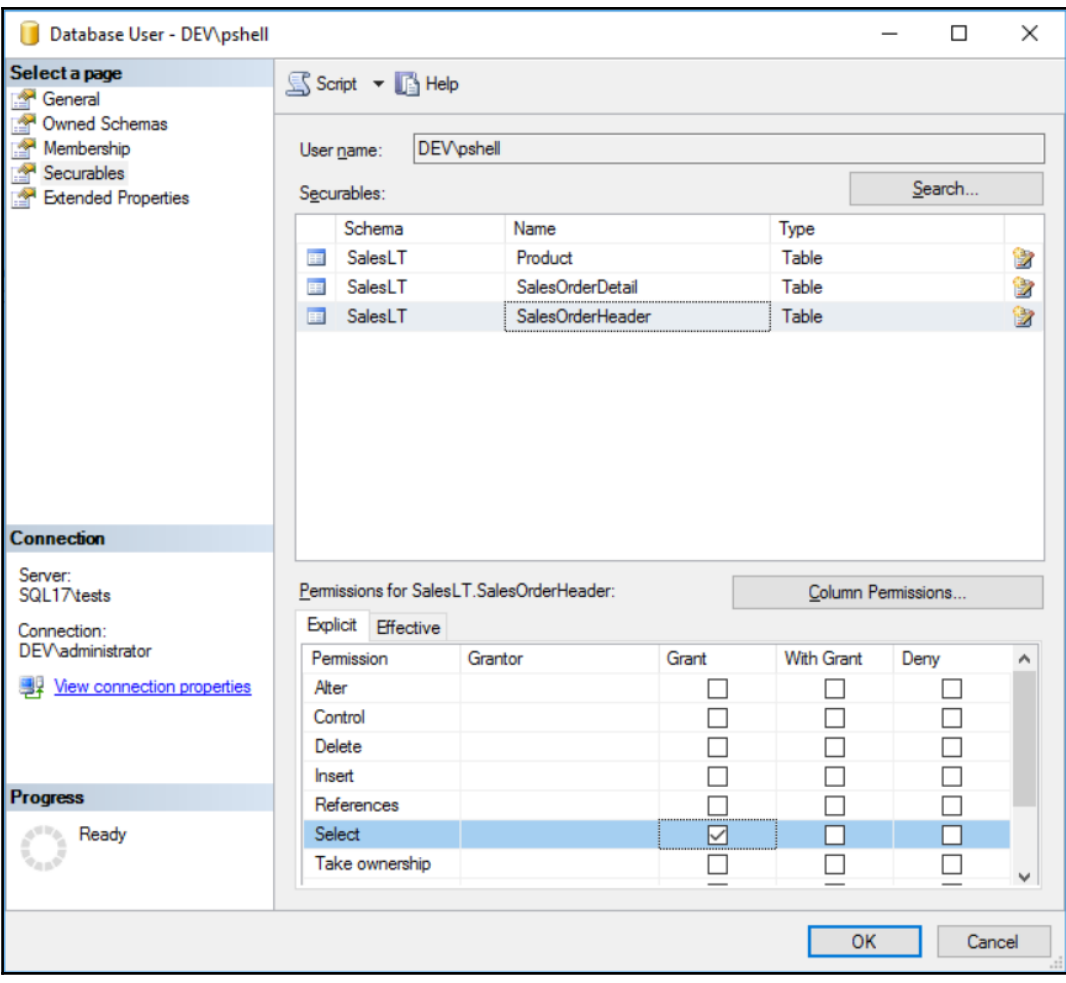

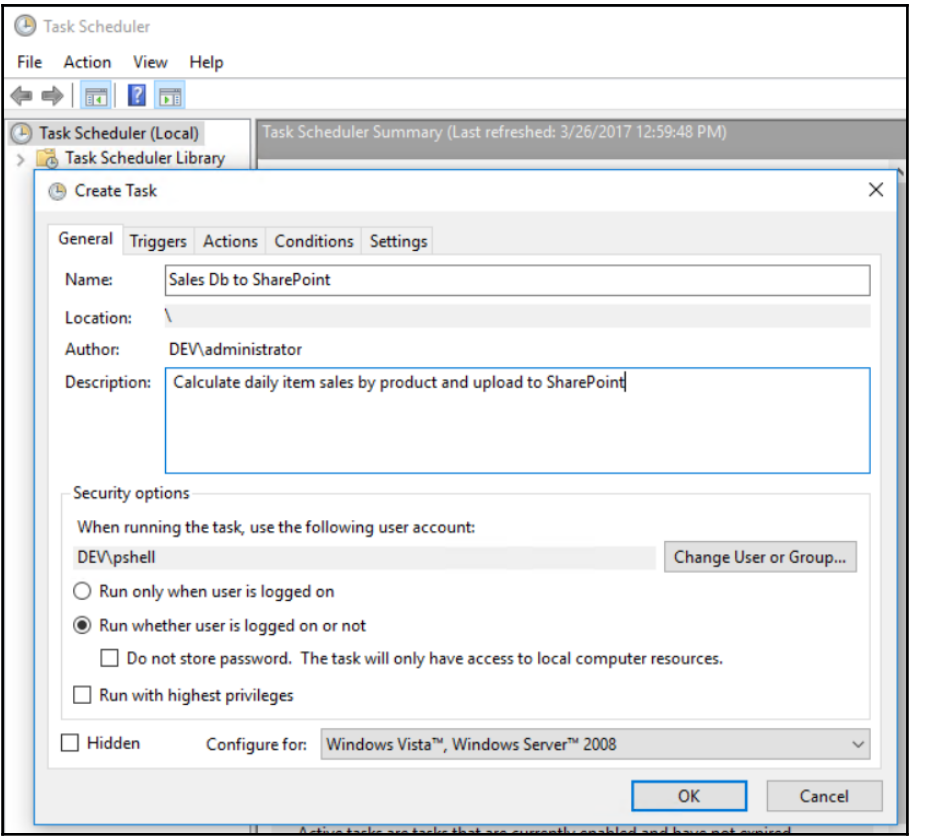

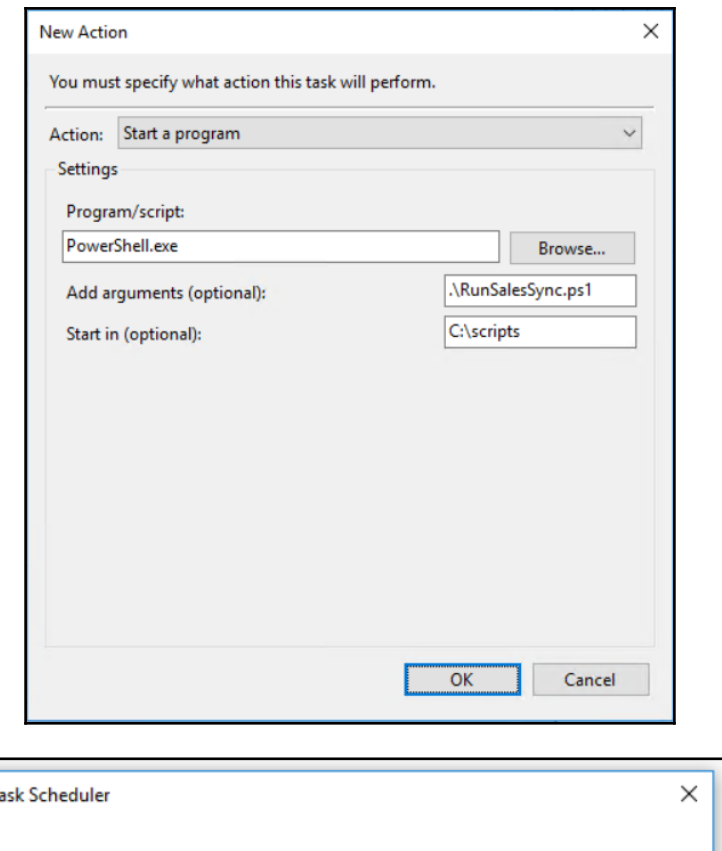

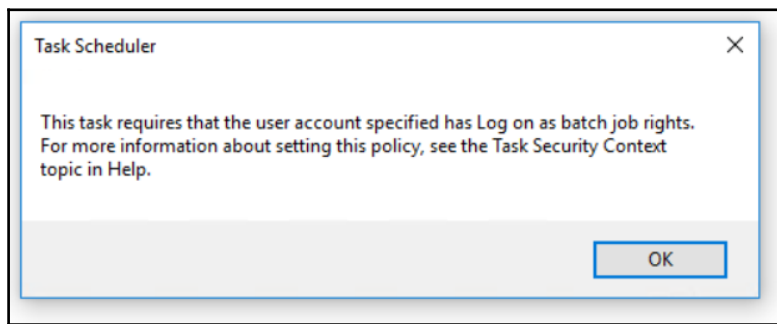

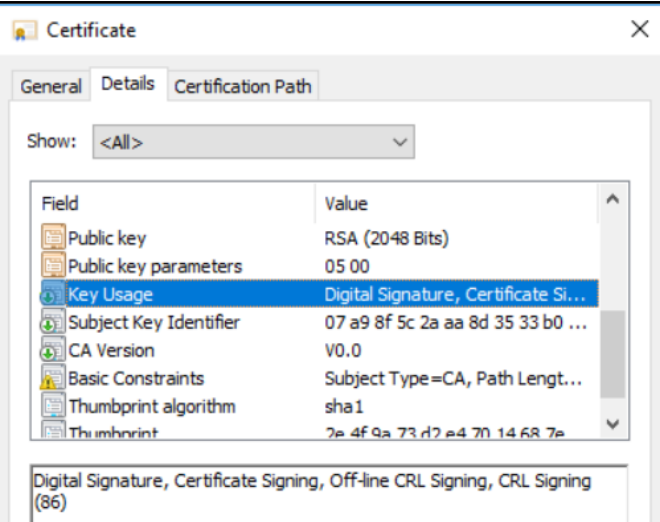

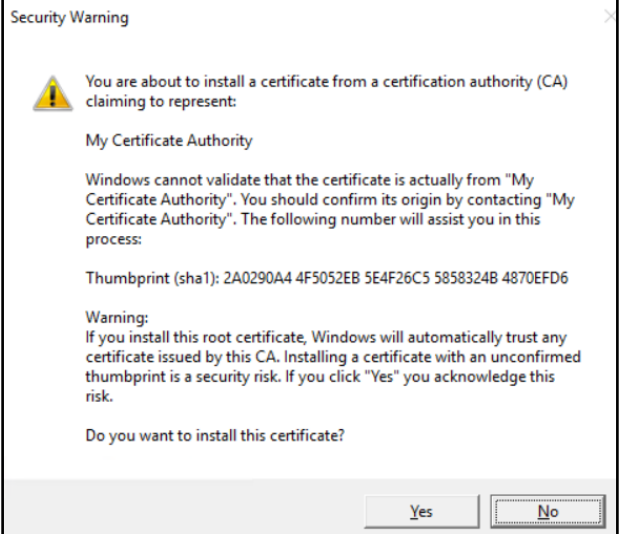

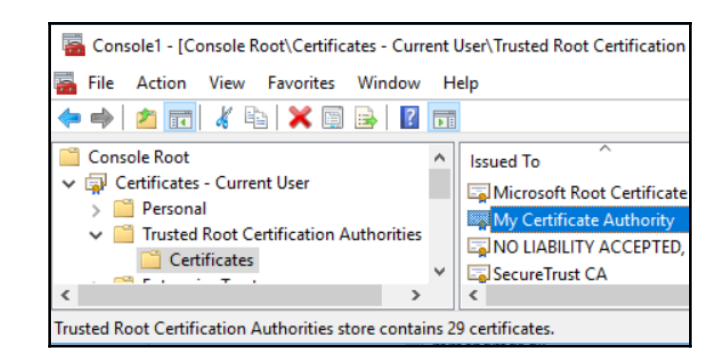

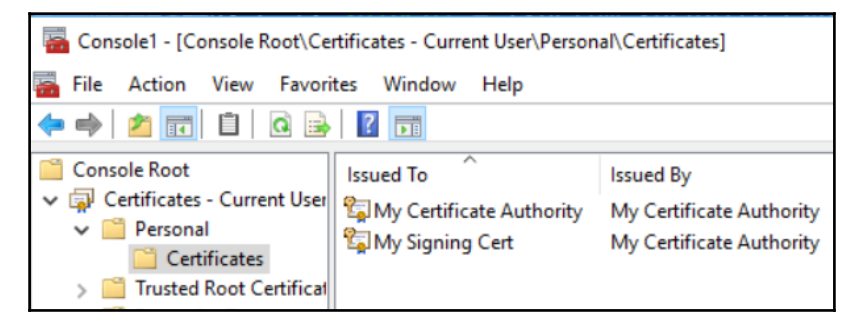

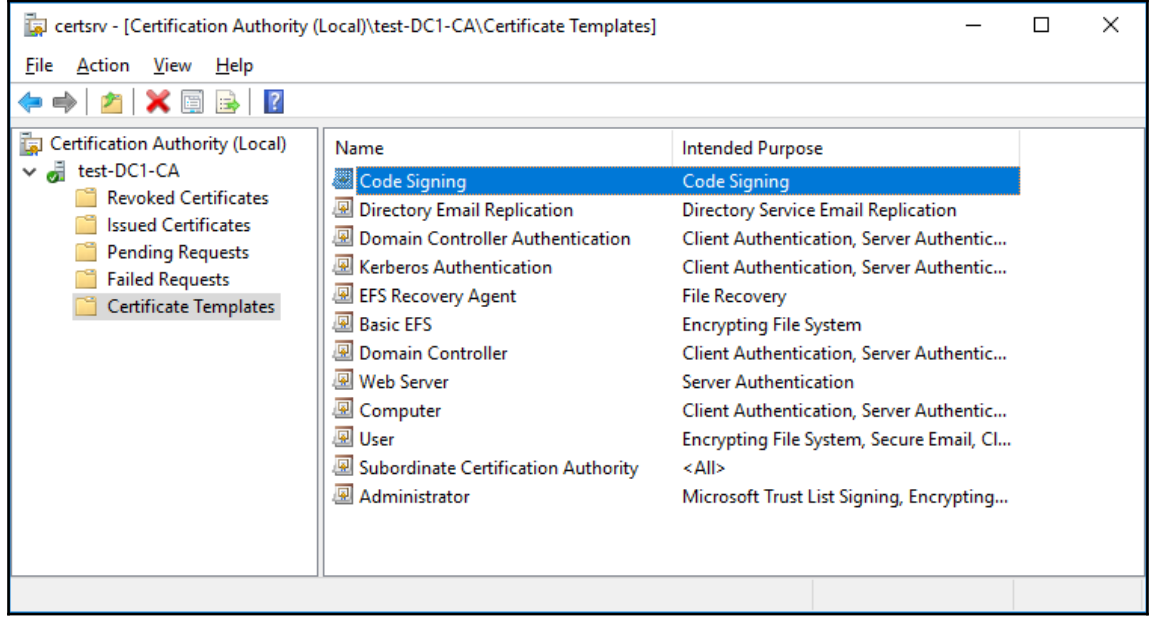

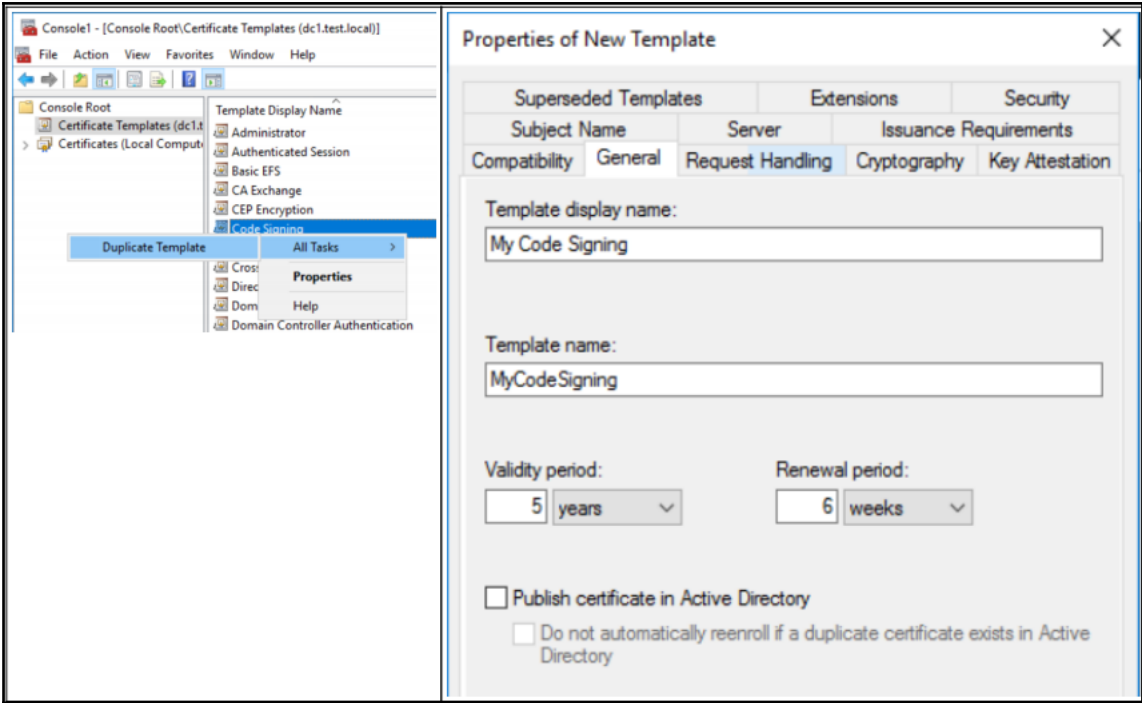

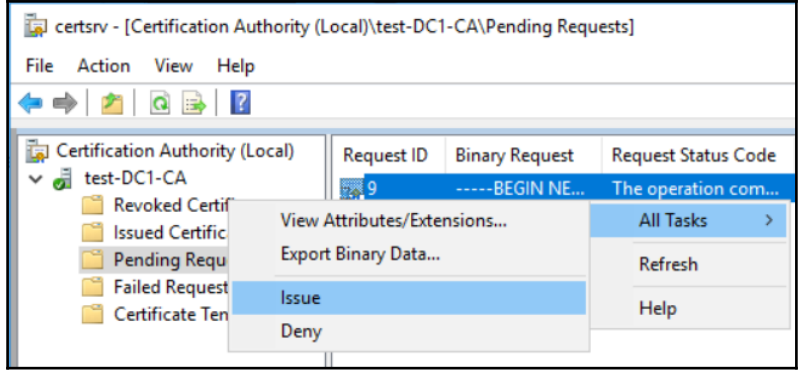

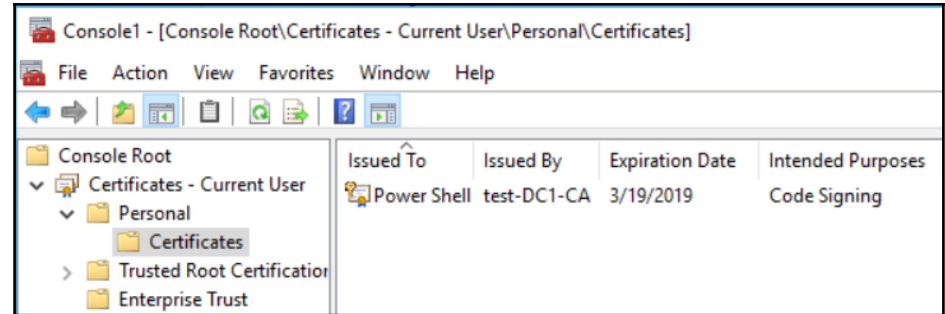

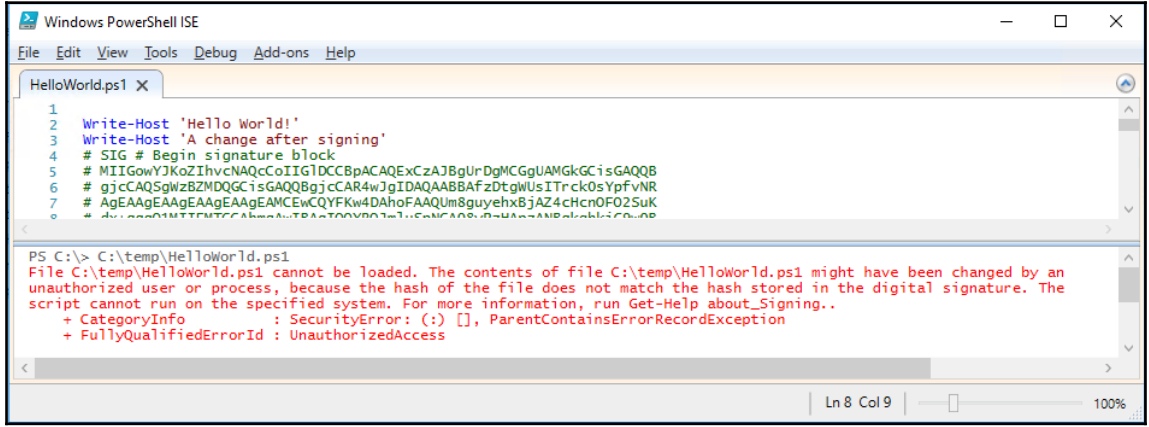

### **Chapter 7: Patterns and Practices PowerShell**

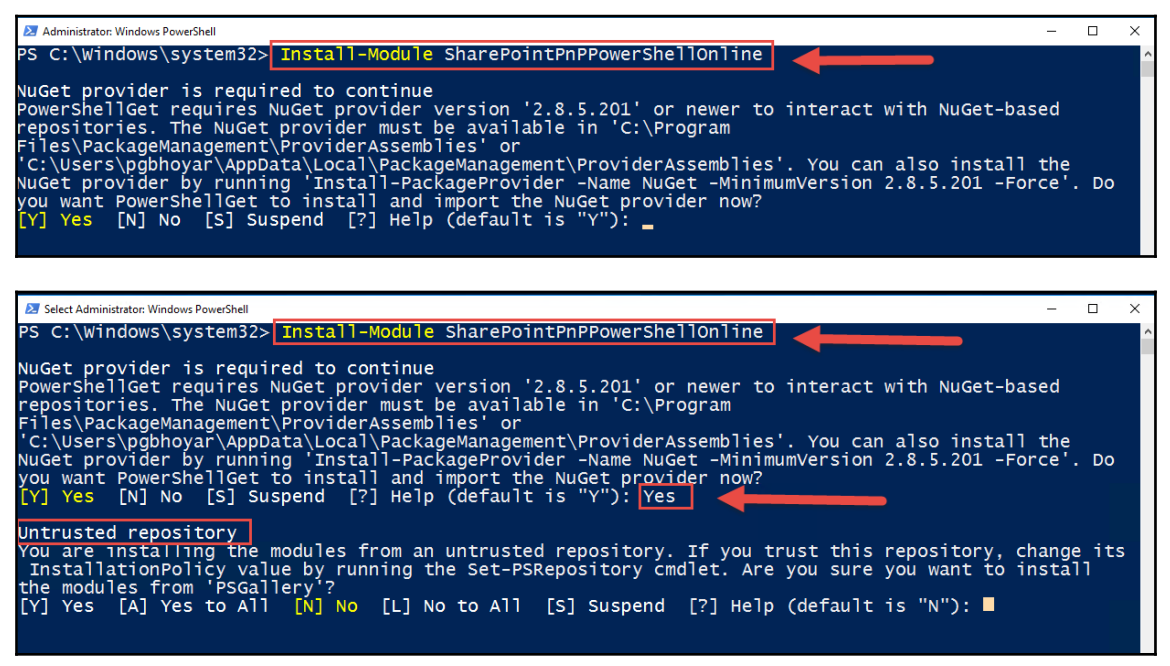

Administrator Windows PowerShell  $\Box$  $\mathbf{x}$ PS C:\Windows\system32> Install-Module SharePointPnPPowerShellOnline NuGet provider is required to continue<br>
PowershellGet requires NuGet provider version '2.8.5.201' or newer to interact with NuGet-based<br>
repositories. The NuGet provider must be available in 'C:\Program<br>
Files\PackageManag Untrusted repository<br>You are installing the modules from an untrusted repository. If you trust this repository, change its<br>InstallationPolicy value by running the Set-PSRepository cmdlet. Are you sure you want to install<br>

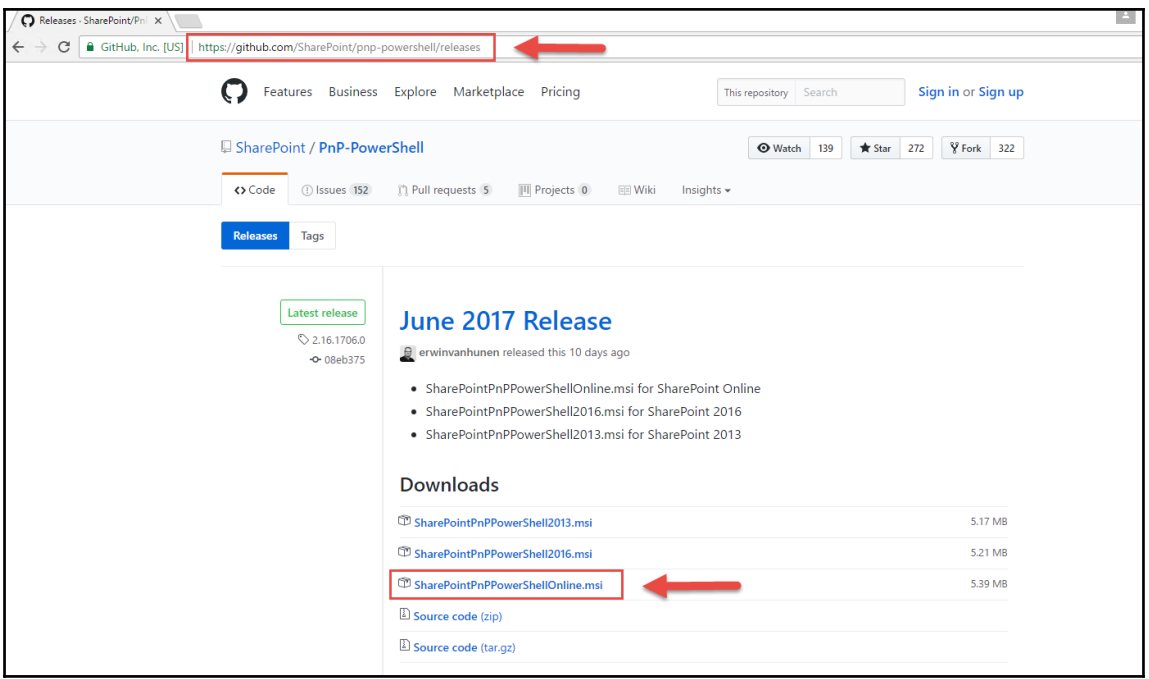

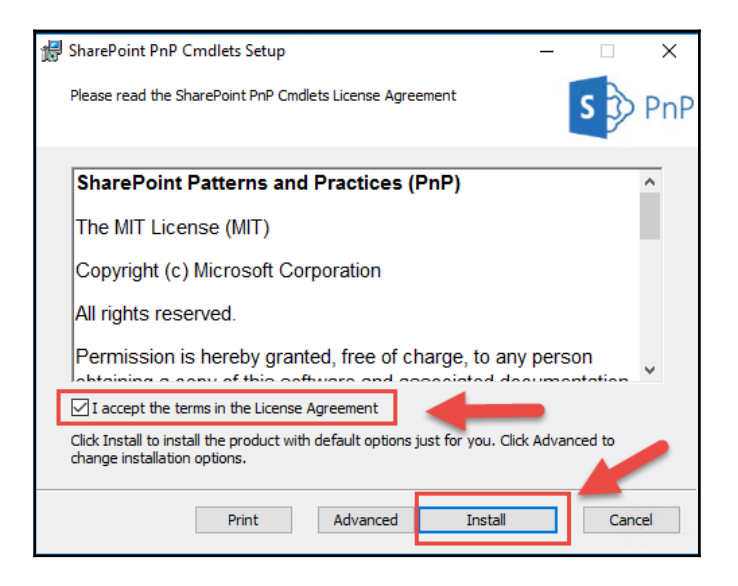

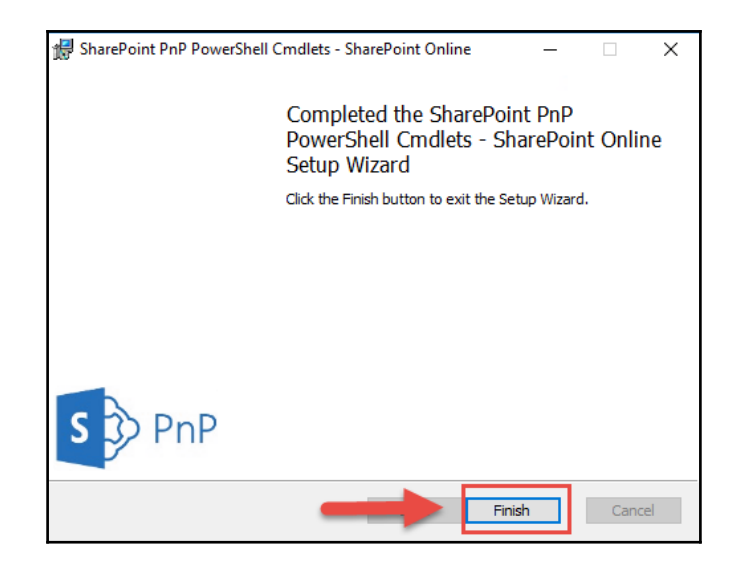

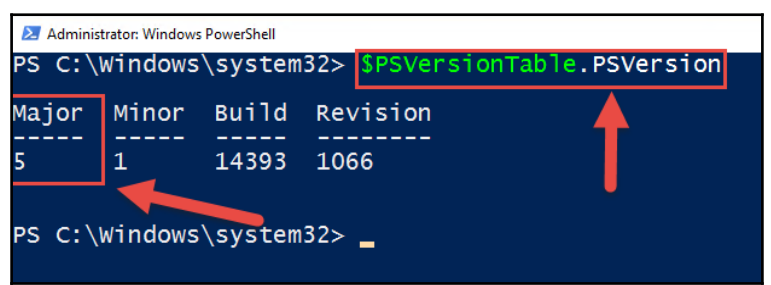

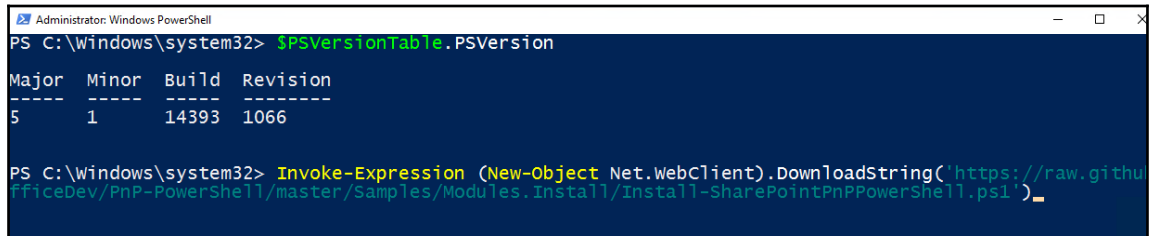

Administrator: Windows PowerShell  $\overline{a}$ PS C:\Windows\system32> \$PSVersionTable.PSVersion Major Minor Build Revision Ъ.  $1<sup>1</sup>$ 14393 1066 PS C:\Windows\system32> Invoke-Expression (New-Object Net.WebClient).DownloadString('https://raw.githu<br>esisebou/BeB Bawershell/master/samples/Modules Install/Install-SharePointPnPPowerShell.ps1') PowerShellPackageManagement now installed we will now run the next command in 10 Seconds Confirm Which version of the Modules do you want to install?<br>[0] SharePoint Online [6] SharePoint 2016 [3] SharePoint 2013 [7] Help (default is "0"):<br>The modules for SharePoint Online have been installed and can now be used<br>On the Administrator: Windows PowerShell

PS C:\Windows\system32> Update-Module SharePointPnPPowerShell\*

PS C:\Windows\system32>

Administrator: Windows PowerShell  $\Box$ PS C:\Windows\system32> Get-Module SharePointPnPPowerShell\* -ListAvailable | Select-Object Name,Versio| rsion -Descending Name Version SharePointPnPPowerShellOnline 2.16.1706.0

Manufacture Mindows PowerShall  $\Box$  $\times$ PS C:\Windows\system32> Connect-PnPOnline -Url https://"<br>et-Credential)  $\overline{\phantom{a}}$ .sharepoint.com/sites/ cmdlet Get-Credential at command pipeline position 1<br>Supply values for the following parameters:<br>Credential<br>PS C:\Windows\system32> \_

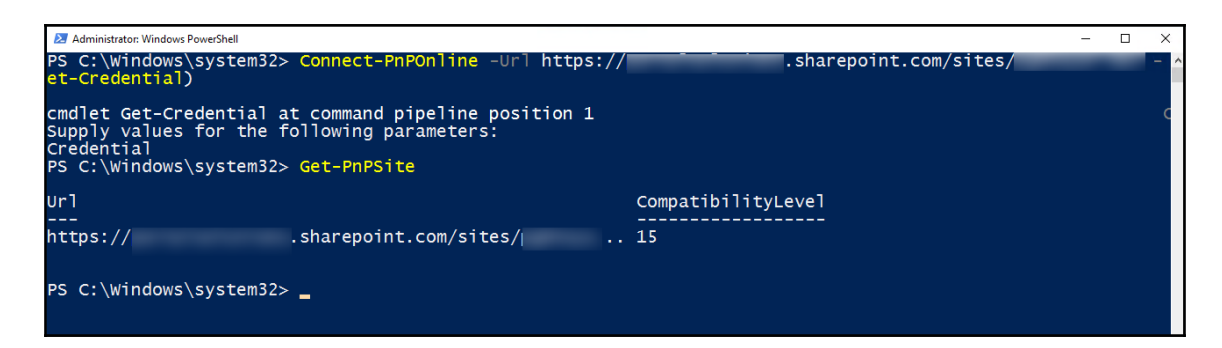

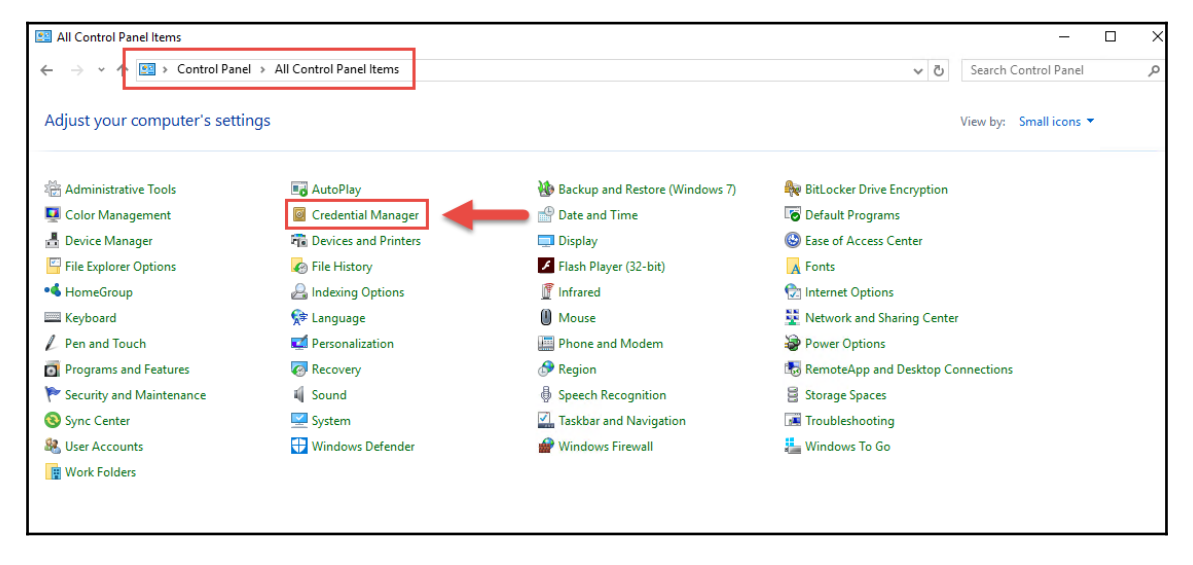

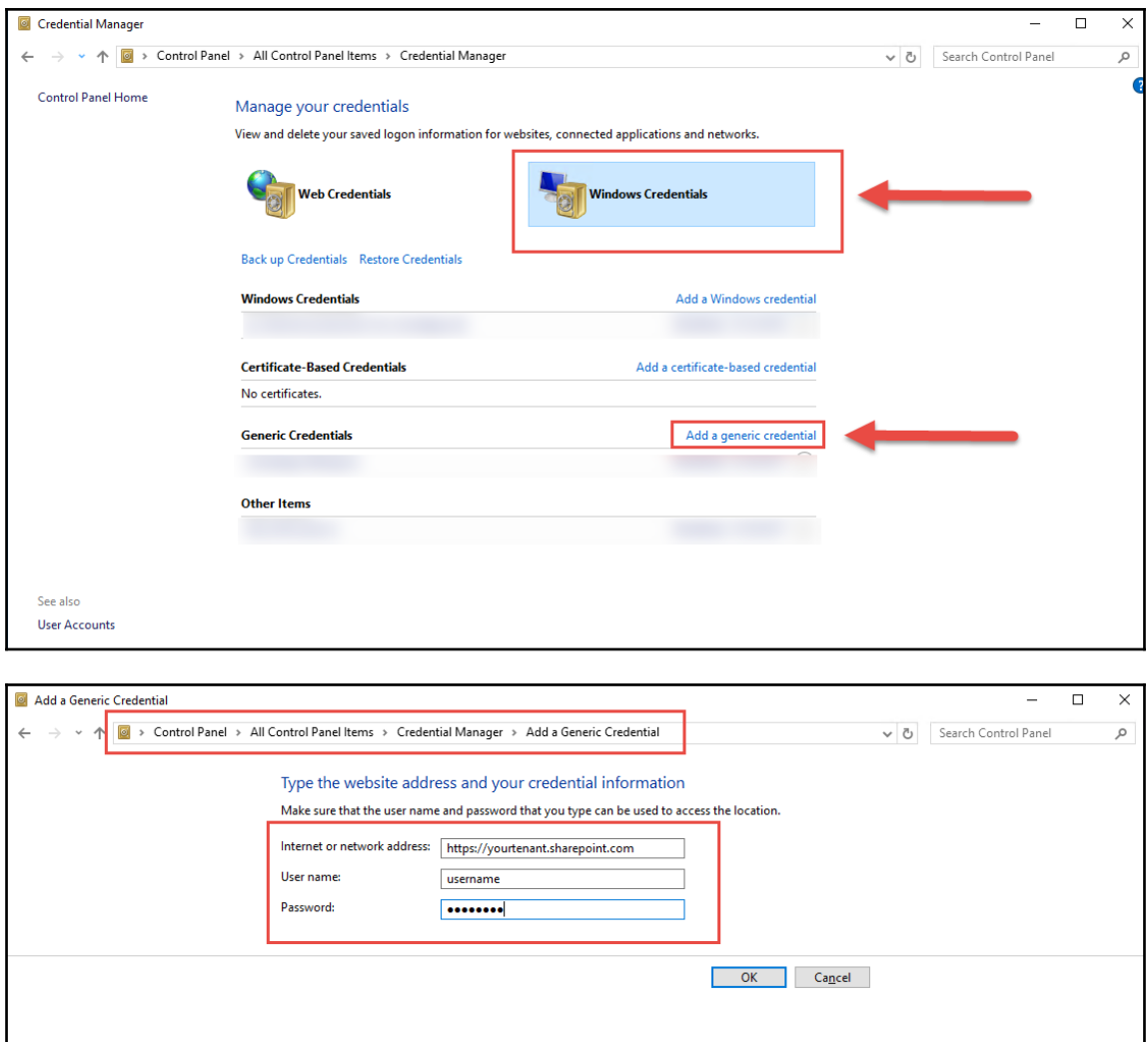

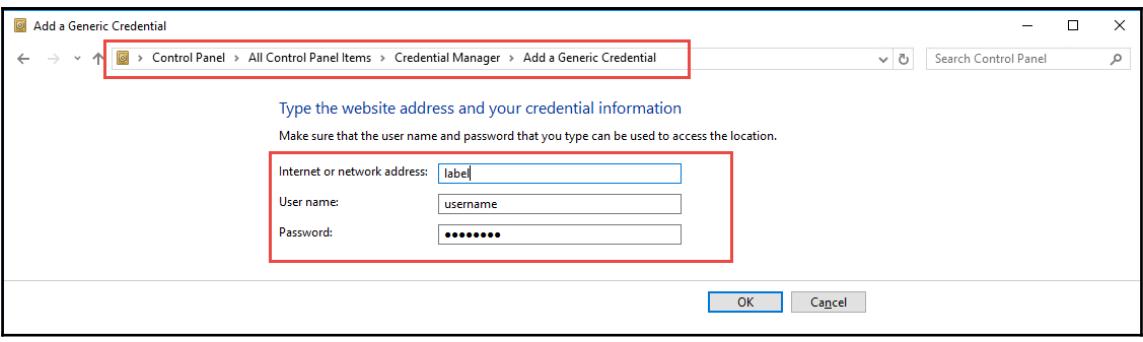

## **Chapter 8: OneDrive for Business**

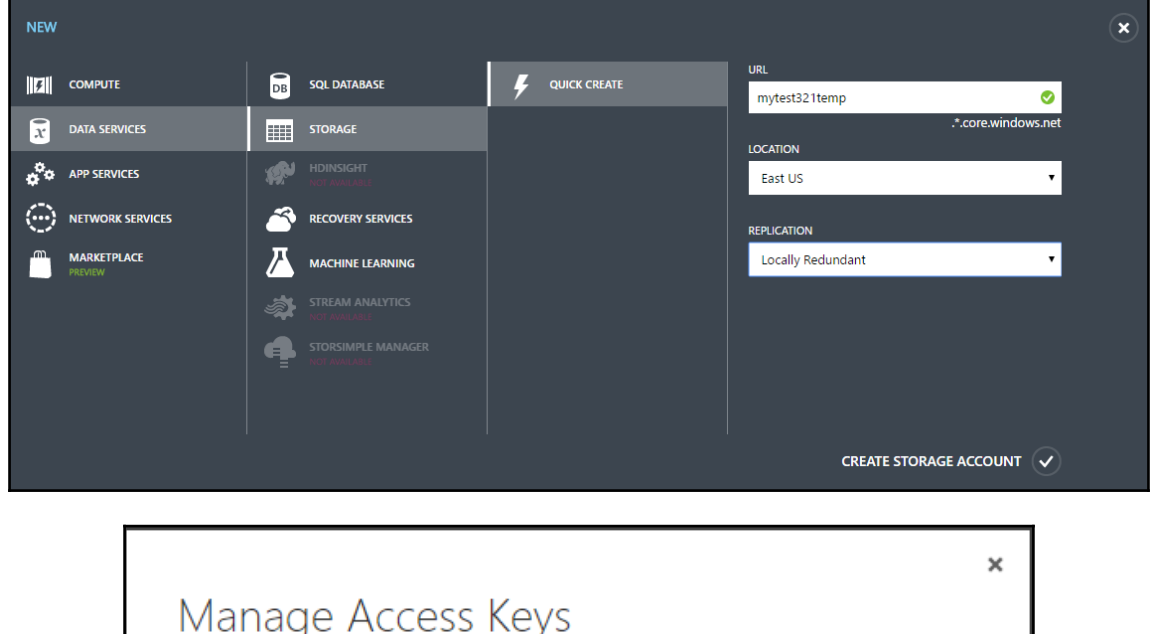

When you regenerate your storage access keys, you need to update any virtual machines, media services, or applications that access this storage account to use the new keys. Learn more.

regenerate

regenerate

STORAGE ACCOUNT NAME

mytest321temp PRIMARY ACCESS KEY

rryy5SXDbVrhAP0xCGdHP9CR0Z9gSARA0d15A

### SECONDARY ACCESS KEY

Tmk4CVjVkxfH4YBsW9v/YvMwoWTeod2CPTyIc

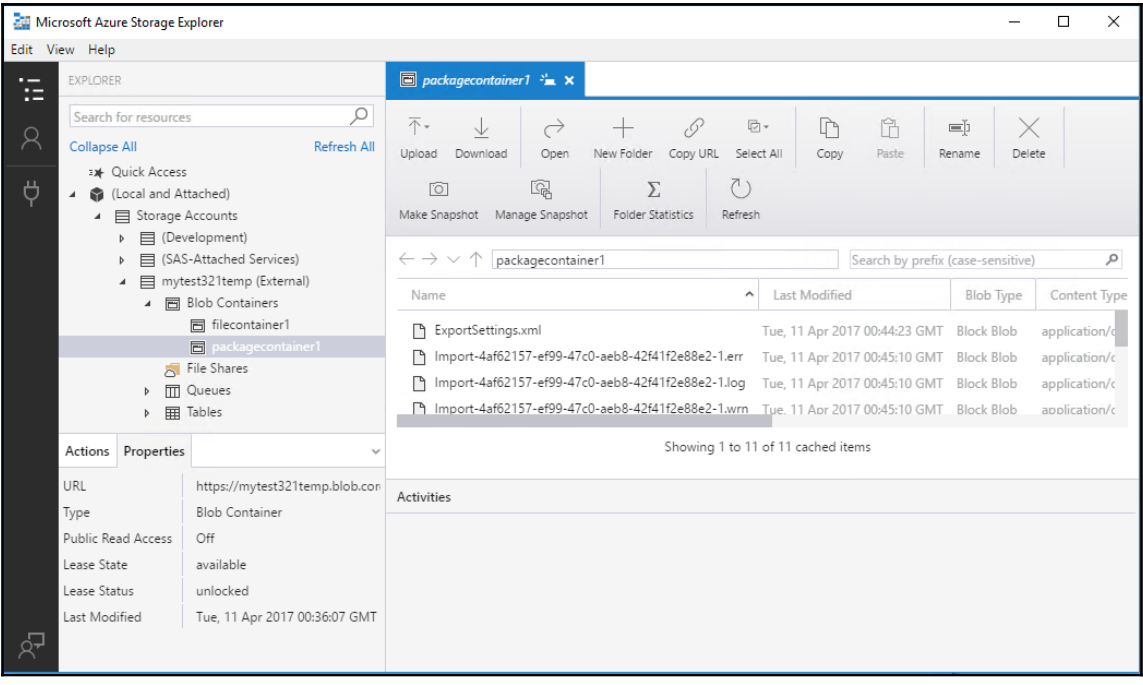

## **Chapter 9: PowerShell Core**

No images in this chapter!